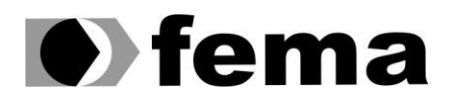

Eundação Educacional do Município de Assis<br>Campus "José Santilli Sobrinho"

**DANIEL HERBERT HOCH**

# **PROJETO COMPUTACIONAL PERVASIVO EM GOOGLE ANDROID PARA APRENDIZAGEM E COMUNICAÇÃO VISUAL EM LIBRAS**

Assis 2013 **DANIEL HERBERT HOCH**

# **PROJETO COMPUTACIONAL PERVASIVO EM GOOGLE ANDROID PARA APRENDIZAGEM E COMUNICAÇÃO VISUAL EM LIBRAS**

Trabalho de Conclusão de Curso apresentado ao Instituto Municipal de Ensino Superior de Assis, como requisito do Curso de Graduação

**Orientador:** Prof. Esp. Guilherme de Cleva Farto **Área de Concentração:** Informática

> Assis 2013

# **FICHA CATALOGRÁFICA**

HOCH, Daniel Herbert

Projeto Computacional Pervasivo em *Google Android* para Aprendizagem e Comunicação Visual em LIBRAS / Daniel Herbert Hoch. Fundação Educacional do Município de Assis – FEMA – Assis, 2013.

60p.

Orientador: Prof. Esp. Guilherme de Cleva Farto

Trabalho de Conclusão de Curso – Instituto Municipal de Ensino Superior de Assis – IMESA

**1.** Língua Brasileira de Sinais (LIBRAS) **2**. Google Android

CDD: 001.6 Biblioteca da FEMA

# **PROJETO COMPUTACIONAL PERVASIVO EM GOOGLE ANDROID PARA APREDIZAGEM E COMUNICAÇÃO VISUAL EM LIBRAS**

**DANIEL HERBERT HOCH**

Trabalho de Conclusão de Curso apresentado ao Instituto Municipal de Ensino Superior de Assis, como requisito do Curso de Graduação, analisado pela seguinte comissão examinadora:

**Orientador:** Prof. Esp. Guilherme de Cleva Farto **Analisador (1):** Prof. Dr. Alex Sandro Romeo de Souza Poletto

> Assis 2013

# **DEDICATÓRIA**

Dedico este trabalho em especial a DEUS e minha família, esposa, mãe, irmãos, na qual foram pessoas que me deram forças e lutaram junto comigo para que este sonho se tornasse realidade.

# **AGRADECIMENTOS**

Primeiramente ao Senhor Jesus, por me capacitar, pela força dada a cada dia que se passou durante esses quatro anos, pelas palavras de consolo e conforto que ministrou ao meu coração nos momentos mais difíceis que passei.

A minha esposa Marciana, por ter acreditado em mim e ter depositado toda a sua confiança.

A toda a minha família em especial a minha mãe Geralda, pelo constante estimulo que a cada dia me concedeu; aos meus irmãos (Diego, Douglas e Marisa), pela paciência e carinho durante todos esses anos.

Aos professores (Leonor, Marisa, Diomara, Almir, Guilherme, Fábio, Cleiton, Douglas, Fernando, Alex, Begosso, Talo, Osmar e Domingos) que contribuíram de alguma maneira para o meu crescimento pessoal e profissional.

Em especial ao meu orientador prof. Guilherme, pela paciência dedicação, por ser um amigo e não ter desistido de mim em nenhum momento.

Pelos amigos de classe, Mayco, Patrick, Pedro, Willian, Amarildo e Jean que sempre me auxiliaram quando precisei.

Aos meus amigos que tiveram do meu lado em todos os momentos e a todos que colaboraram direta ou indiretamente na execução deste trabalho.

Muito obrigado.

*"Às vezes ouço passar o vento; e só de ouvir o vento passar, vale a pena ter nascido."*

Fernando Pessoa

#### **RESUMO**

A proposta deste trabalho foi a de pesquisar e compreender os conceitos e culturas envolvidas no mundo da Língua Brasileira de Sinais (LIBRAS), as dificuldades que uma pessoa portadora de deficiência auditiva possa ter no decorrer de sua vida. Com tudo descobrindo novas tecnologias que possa auxiliar na comunicação e aprendizagem tanto de um individuo portador da deficiência quanto uma pessoa que queira ter conhecimento sobre LIBRAS. Tendo obtido os conceitos, fora desenvolvido um aplicativo utilizando a linguagem de programação *Java* e a plataforma *Google Android*. Como o mercado é muito promissor na área de tecnologia, não se tem dúvidas que a área de inovação e crescimento é inevitável, já que o potencial esta além do que se pode ver. O mercado *mobile* esta já algum tempo com inovações que tenta cada vez mais suprir os desejos e necessidades dos consumidores finais com tendência de suprir não apenas consumidores comuns, mas pessoas que possuam algum tipo de deficiência.

**Palavras-chave:** LIBRAS; *Mobile*; *Google Android*

## **ABSTRACT**

The purpose of this study was to research and understand the concepts and cultures involved in the world of Brazilian Sign Language (Libras), the difficulties that a person with hearing loss can have on the course of your life. With all discovering new technologies that can assist in communication and learning as much of an individual bearer of disability as a person who wants to get knowledge about LBS. Having obtained the concepts, an application was developed using the Java programming language and Google Android platform. As the market is very promising in the area of technology, there is no doubt that the area of innovation and growth is inevitable, since the potential is beyond what you can see. The mobile market is already some time with innovations that increasingly tries to meet the desires and needs of end consumers with trend not only meet ordinary consumers, but people who have a disability.

**Keywords:** LIBRAS; *Mobile*; *Google Android*

# **LISTA DE ILUSTRAÇÕES**

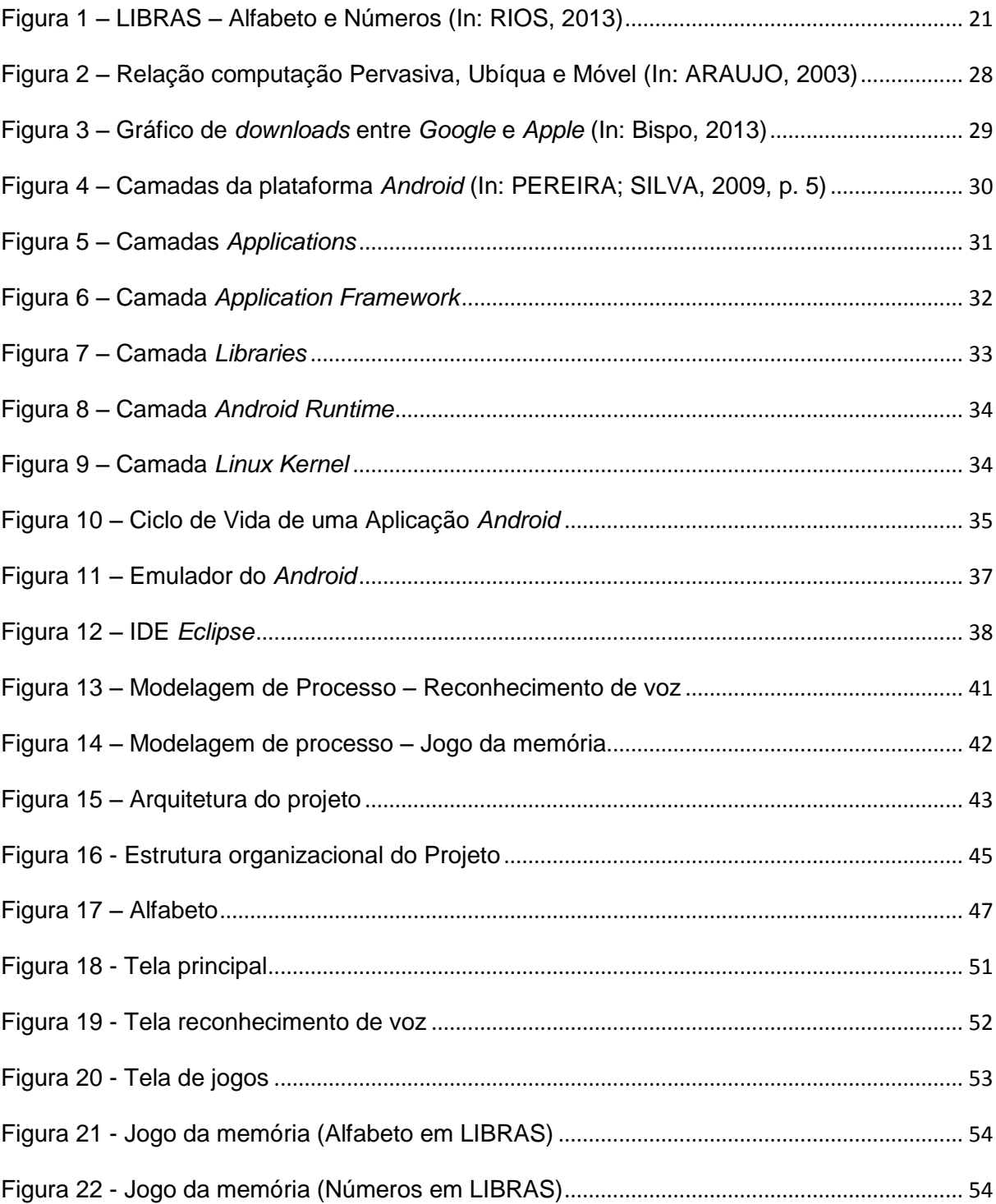

# **LISTA DE TABELAS**

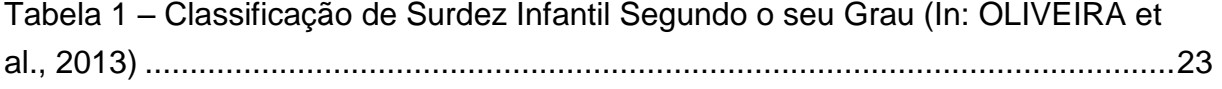

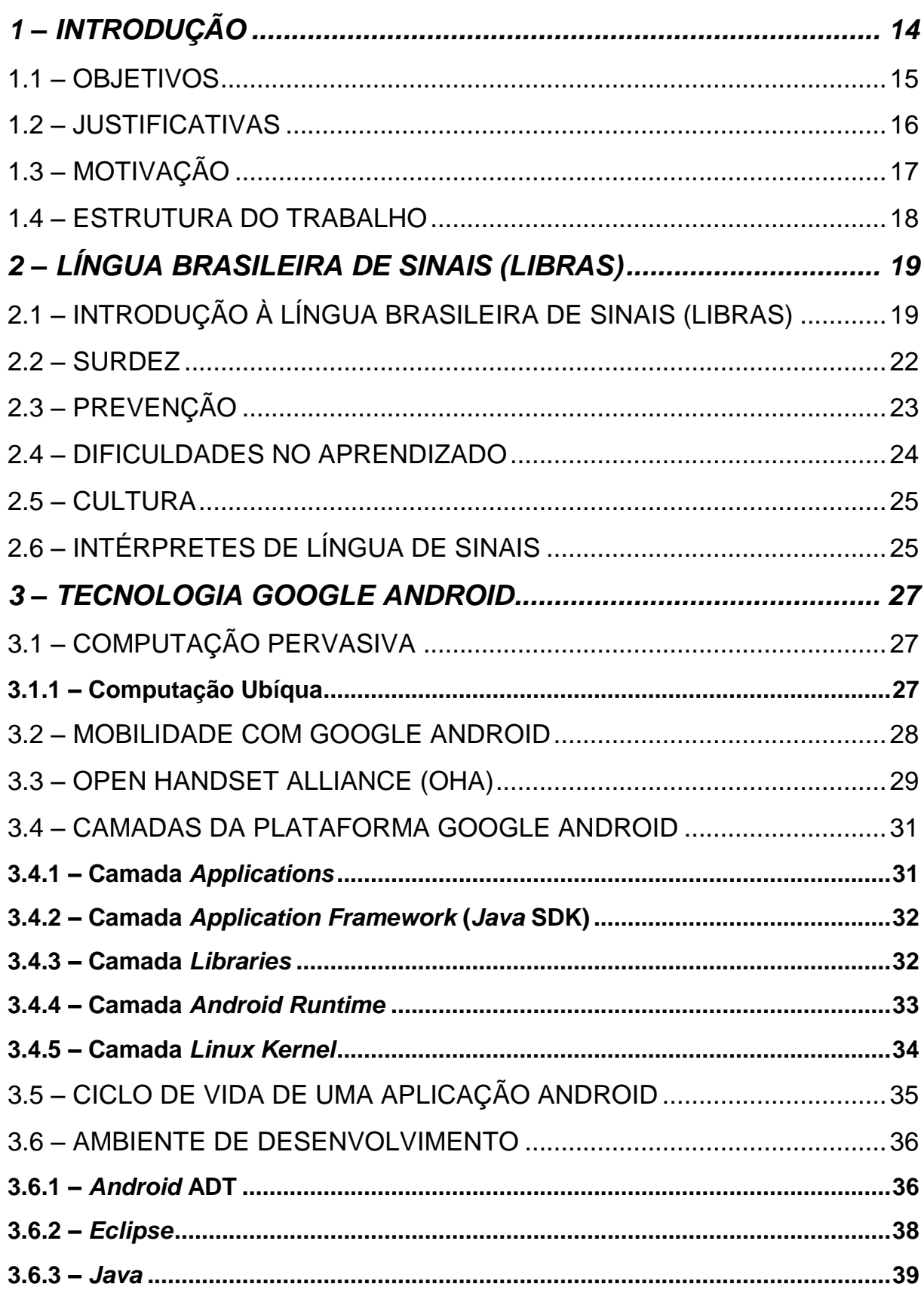

# **SUMARIO**

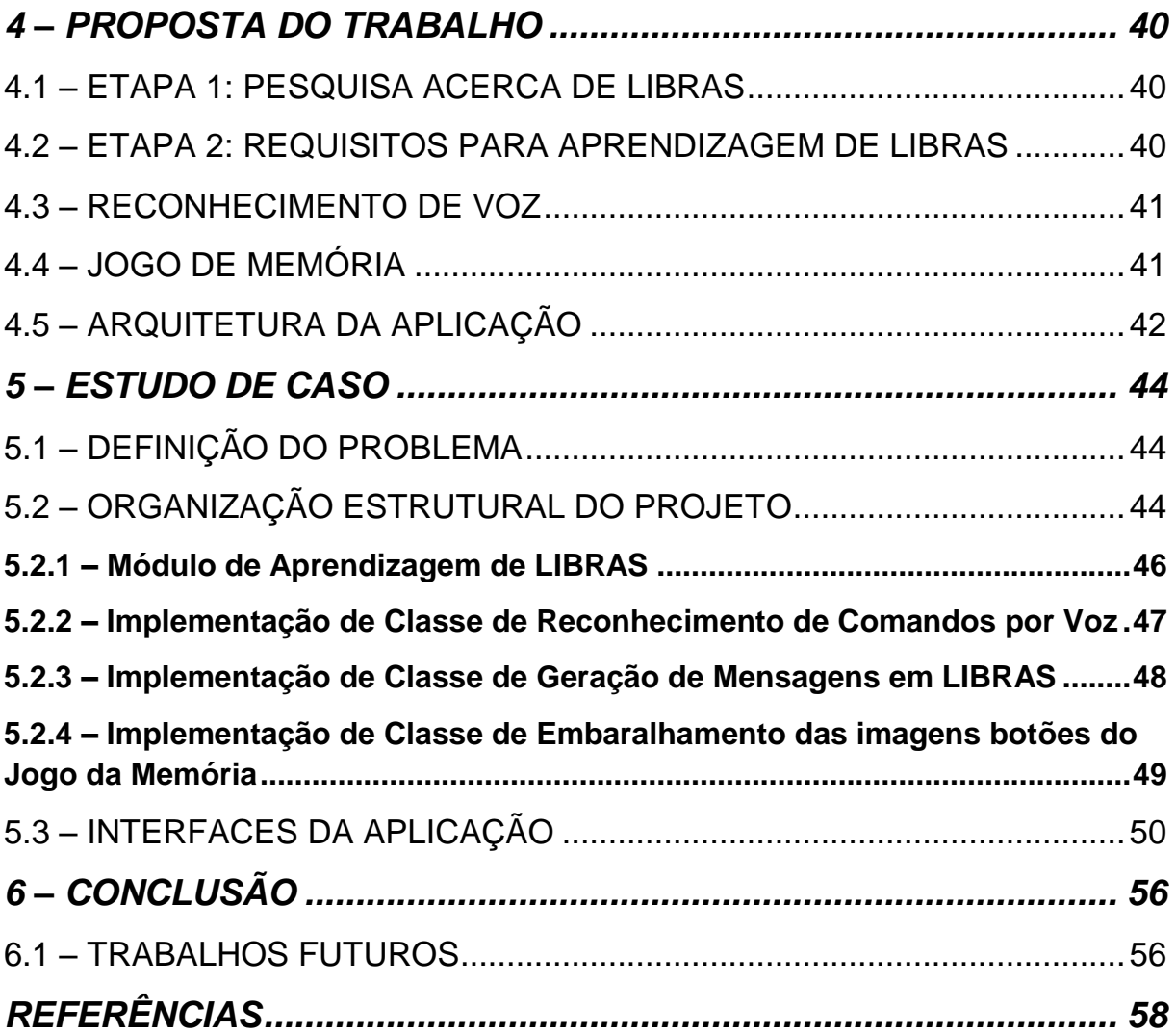

# <span id="page-13-0"></span>**1 – INTRODUÇÃO**

De acordo com o censo do IBGE de 2010, no Brasil aproximadamente 23,9% da população são pessoas portadoras de algum tipo de deficiência, onde 9.722.163 milhões de brasileiros possuem algum grau de deficiência auditiva (RICARDO, 2013).

Os pais das crianças surdas tendem a educar seus filhos utilizando uma linguagem oral proibindo o uso da língua de sinais. Por uma opção dos pais, estas crianças não são expostas a língua de sinais causando níveis de perda auditiva destas crianças não possibilitando um bom desempenho no processo de aprendizagem da língua oral. Embora essas crianças cresçam com todo o suporte das famílias obtendo um suporte social ajustado. Tendo conhecido como "sinais caseiros" para utilizar com sua família, mesmo não sendo um sistema linguístico completo, os sistemas de sinais caseiros apresentam propriedades essenciais da língua falada. No entanto, o fato de sistemas de sinais caseiros não serem estruturalmente complexos como as línguas de sinais indica que o ambiente apresenta um papel significativo no desenvolvimento gramatico da língua de sinais (FARIA; ASSIS, 2012).

A Língua Brasileira de Sinais, que tem um canal perceptual diferente, é considerada uma língua de modalidade gestual visual e tem sua origem na Língua de Sinais Francesa. A LIBRAS também fora influenciada diretamente pela língua portuguesa na construção léxica, entretanto diversas adaptações foram necessárias por ser uma língua de comunicação visual (ALBRES, 2005).

As experiências de viver, entender e colaborar com o mundo são, para os deficientes auditivos, apenas possíveis pela existência da língua de sinais. O conceito de cultura surda por vezes sofre com a predominância de uma cultura única, no entanto ela é produzida no momento da diferenciação, ocasionando a quebra do domínio culturalista (PERLIN; STROBEL, 2006).

Com o surgimento de novas tecnologias, novas aplicações estão sendo desenvolvidas não só para usuários comuns, mas também para pessoas com algum tipo de deficiência. No caso da deficiência auditiva, um programa de computador pode auxiliar as pessoas de diversos modos tais como na tarefa de aprendizagem

de LIBRAS e comunicação de uma pessoa não deficiente com uma deficiente auditiva com a finalidade de tornar mais fácil a inclusão de pessoas na sociedade (ANTUNES et. al, 2006).

A computação pervasiva, ubiquidade ou pervasidade computacional, é o resultado do avanço acelerado da tecnologia computacional, uma tendência a dotar qualquer produto feito pelo homem com *hardware* e *software*. O conceito de computação pervasiva evidencia que o computador está embutido no ambiente de maneira invisível para o usuário. Dessa maneira se induz que o sistema computacional tem capacidade de obter informações e dados relativos ao ambiente no qual ele está embarcado e dinamicamente, constrói, configura e altera aplicações relativas para melhor atender às necessidades do usuário (FILHO, 2010).

Em novembro de 2007, surge o sistema operacional *Google Android* baseado na versão 2.6 da *kernel* do *Linux*. O *Android* é uma plataforma aberta que pode ser utilizada para o desenvolvimento de aplicações para dispositivos móveis como *smartphones* e *tablets* atualmente mantida pela *Google* e por um consórcio composto por mais de trinta empresas de tecnologia da informação (TI) e telefonia nomeado de *Open Handset Alliance* (OHA) (LECHETA, 2010).

A facilidade no uso da plataforma da *Google* para a implementação de aplicações móveis contribuiu para seu rápido sucesso, assim como pelo fato de que todos os projetos em *Android* fazem uso de tecnologias *Java*. Todas as funcionalidades do sistema operacional *Google Android* foram otimizados para rodar em dispositivos com pouca capacidade de *hardware*, questão da capacidade da memória de armazenamento e velocidade do processador.

#### <span id="page-14-0"></span>1.1 – OBJETIVOS

O objetivo geral desse trabalho é compreender LIBRAS, as dificuldades existentes de comunicação e acessibilidade que uma pessoa portadora de deficiência auditiva possa ter no decorrer de sua vida de forma a adquirir os conhecimentos necessários para a concepção, modelagem e implementação de uma aplicação pervasiva capaz de auxiliar os portadores e não portadores na aprendizagem e comunicação visual com a Língua Brasileira de Sinais.

#### <span id="page-15-0"></span>1.2 – JUSTIFICATIVAS

Há aproximadamente vinte anos, a única alternativa de comunicação à distância entre pessoas portadoras de deficiência auditivas eram cartas e, com o passar do tempo, surgiram novos dispositivos como os aparelhos celulares, permitindo que mensagens de textos pudessem ser trocadas em tempo real.

Mesmo que ainda haja problemas na assimilação da língua portuguesa, já que a língua oficial dos surdos é a LIBRAS e que, por sua vez, é acrescida da leitura labial, posteriormente a Internet*,* videoconferências e novas tecnologias surgiram e continuam a surgir a partir da constante evolução de pesquisas científicas (IZIDA et. al, 2011).

No cenário nacional, uma pesquisa realizada por pesquisados da Universidade de Campinas, no estado de São Paulo, possibilitou o desenvolvimento de uma aplicação contendo um *avatar* que é capaz de traduzir textos para a língua de sinais utilizada por deficientes auditivos.

Devido ao alto nível de desenvolvimento tecnológico atual nos possibilita a construção de sistemas computacionais cada vez mais complexos. Estes sistemas requerem recursos com alto desempenho e maiores velocidades de processamento, possibilitando pesquisas no campo de reconhecimento por voz (FLORES, 2009).

Um dos exemplos mais vulgares, com o qual a maioria de nós certamente já teve contato, é a tecnologia de chamada por voz, presente em diversos modelos de *smartphones* e *tablets* existentes no mercado.

Hoje, com o surgimento de dispositivos mais robustos e modernos, o reconhecimento de voz começou a ser aplicado não somente como um aplicativo disponível para facilitar as tarefas cotidianas, mas como um novo meio de interação, usabilidade e segurança, tornando-o cada vez mais em uma tecnologia inovadora.

Devido à implementação e aplicação dos conceitos de reconhecimento de comandos por voz, possibilita-se que aplicações móveis sejam desenvolvidas especificamente para auxiliar portadores de deficiência auditiva, com a finalidade de resolver ou criar um facilitador para diversas dificuldades encontradas durante a aprendizagem, inclusão e integração de deficientes auditivos na sociedade (GUILHOTO; ROSA, 2001) e (ANTUNES et. al, 2006).

# <span id="page-16-0"></span>1.3 – MOTIVAÇÃO

Apesar de existirem alguns estudos acerca da aplicação de reconhecimento de voz para implementação de aplicações que fazem uso de LIBRAS, o tema ainda não teve grande impacto no seu desenvolvimento e a evolução nessa área ainda é reduzida.

Diversas aplicações e pesquisas têm sido elaboradas e desenvolvidas, mas a maioria delas se restringe apenas ao intuito de ensinar LIBRAS e não objetivam realizar projetos de inclusão de pessoas portadoras de deficiência auditiva na sociedade, já que essa é uma das principais dificuldades existentes devido ao fato de terem que aprender e expressas comunicação na língua falada.

A motivação para o uso da plataforma *Google Android* se dá pela facilidade no desenvolvimento de aplicações móveis, já que a linguagem de programação *Java* é utilizada em todo o projeto assim como por ser uma plataforma *open-source* de amplo uso no mercado de TI, tornando-se uma excelente tecnologia a ser abordada acadêmica e profissionalmente.

Outra motivação são as consideráveis chances de desenvolver um produto inovador para o mercado de trabalho específico de deficientes auditivos assim como contribuir com novas pesquisas e experimentos acerca deste tema, com o objetivo de facilitar a integração e comunicação entre pessoas deficientes e não deficientes.

### <span id="page-17-0"></span>1.4 – ESTRUTURA DO TRABALHO

Este trabalho está estruturado nas seguintes partes:

No capítulo 1 será abordada a Introdução. No capítulo 2 será abordado a Língua Brasileira de Sinais LIBRAS. No capítulo 3 será abordada a Tecnologia *Google Android.* No capítulo 4 será abordado a Proposta do Trabalho. No capítulo 5 será abordado o Estudo de Caso. No capítulo 6 será abordada a Conclusão e por fim as Referências.

# <span id="page-18-0"></span>**2 – LÍNGUA BRASILEIRA DE SINAIS (LIBRAS)**

No mundo hoje vivemos um momento de inclusão com ações e propostas que são discutidas. Entender e conscientizar que a exclusão tanto social quanto digital é praticada em nossa sociedade acaba se tornando algo desafiador. Ao incluir uma pessoa é tão desafiador quanto aceitar a diferença de que compartilhe de todos os meios com flexibilidade de mudanças, preparar para aceitar algo que até então havia um alto grau de rejeição (DAMASCENO et al., 2010).

Compreender a inclusão dos surdos é conhecer uma diferença e não deficiência, compreensão de que a comunicação é fundamental para o desenvolvimento do ser humano. Usar a língua de sinais é falar com as mãos e ouvir com olhos e sentir no coração é interagir com uma cultura é aceitar o "diferente" (DAMASCENO et al., 2010).

# <span id="page-18-1"></span>2.1 – INTRODUÇÃO À LÍNGUA BRASILEIRA DE SINAIS (LIBRAS)

A [Língua](http://www.infoescola.com/portugues/lingua-brasileira-de-sinais-libras/) Brasileira de Sinais (LIBRAS) é utilizada por deficientes auditivos para se comunicarem entre eles. No Brasil, a língua portuguesa é considerada a segunda língua sendo que a primeira é a Língua Brasileira de Sinais (LIBRAS), sendo a língua oficial brasileira das pessoas com deficiência auditiva.

Segundo DAMASCENO et al. (2010), de acordo com o decreto 5626, de 22 de dezembro de 2005, regulamentou a Lei 10.436/02, também denominada Lei de LIBRAS, tratando dos aspectos relativos à inclusão de LIBRAS nos cursos superiores, à formação de professores para o ensino de LIBRAS, à formação de tradutores e intérpretes de LIBRAS, à atuação do Serviço Único de Saúde –SUS, à capacitação de servidores públicos para o uso da LIBRAS ou sua interpretação e à dotação orçamentária para garantir as ações previstas no Decreto 5626/05.

E DAMASCENO et al. (2010) ainda ressalta que, através da lei nº 10.098 de 19 de dezembro de 2000, no capítulo VII, art. 18, o poder público implementará a formação de profissionais intérpretes de escrita em braile, linguagem [sic] de sinais e de guiasintérpretes, para facilitar qualquer tipo de comunicação direta à pessoa portadora de deficiência sensorial e com dificuldade de comunicação.

Ao contrário do que podemos perceber a existência desse tipo de linguagem, a LIBRAS não é apenas uma medida paliativa para se estabelecer algum tipo de comunicação com os deficientes auditivos, mas é uma língua natural como qualquer outra, com estruturas sintáticas, [semânticas,](http://www.infoescola.com/portugues/semantica/) morfológicas e pragmáticas, todas muito bem definidas. A diferença é que além dos gestos, também se utiliza expressões para comunicação (ARAÚJO, 2007).

Para os portadores de deficiência auditiva, as expressões faciais têm duas funções distintas: expressar emoções (assim como nas línguas faladas) e marcar estruturas gramaticais específicas, utilizado para distinguir funções linguísticas, uma característica única das línguas de modalidade visual-espacial. Denota-se datilologia ou alfabeto manual, que é um sistema de representação simbólica ou icônica, das letras dos alfabetos das línguas orais escritas, por meio das mãos, sendo útil para se entender melhor o indivíduos surdo, fazendo parte da sua cultura devido à necessidade de contato com os cidadãos ouvintes (QUADROS et. al, 2009) e (DAMASCENO et al., 2010).

A LIBRAS é uma das Linguagens de Sinais existentes no [mundo](http://www.infoescola.com/portugues/lingua-brasileira-de-sinais-libras/) inteiro para a comunicação entre surdos. Ela tem origem na Linguagem de Sinais Francesa. As linguagens de sinais não são universais, elas possuem sua própria estrutura de país pra país e diferenciando até mesmo de região pra região de um mesmo país, dependendo da cultura daquele determinado local para construir suas expressões ou dialetos. Para determinar o seu significado, os sinais possuem alguns parâmetros para a sua formação, como por exemplo, a localização das mãos em relação ao corpo, a expressão facial, a movimentação que se faz ou não na hora de produzir o sinal (ARAÚJO, 2007).

Existem ainda algumas palavras que não tem sinal correspondente, como é o caso dos nomes próprios. Nessa situação, as letras são sinalizadas uma a uma para expressar tal palavra (ARAÚJO, 2007).

Para diminuir o preconceito em relação a qualquer tipo de deficiência, é necessária a divulgação dessa e de outras [informações](http://www.infoescola.com/portugues/lingua-brasileira-de-sinais-libras/) relevantes para facilitar a inclusão dessas pessoas em todos os meios sociais (ARAÚJO, 2007). A [Figura 1](#page-20-0) mostra o alfabeto e números em LIBRAS.

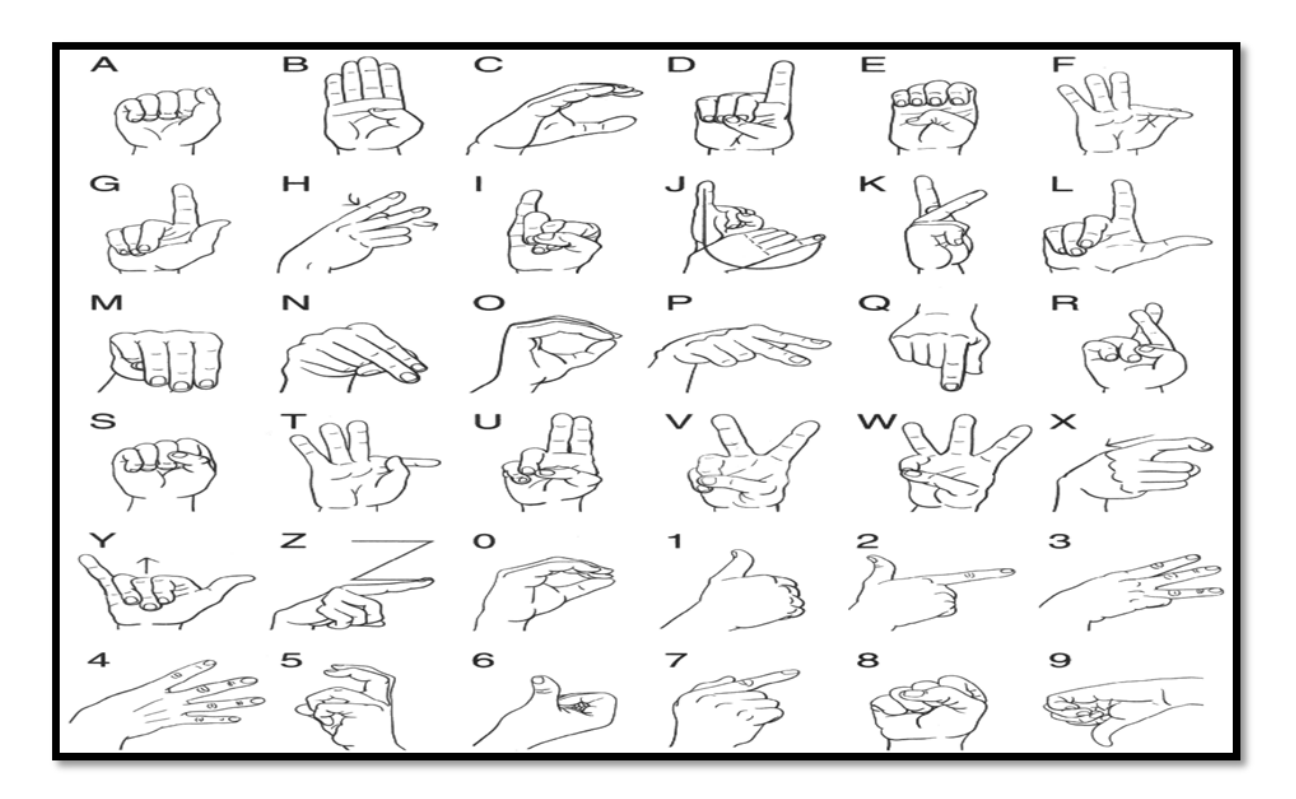

**Figura 1 – LIBRAS – Alfabeto e Números (In: RIOS, 2013)**

<span id="page-20-0"></span>O costume de usar as mãos para soletrar palavras já era praticado na Antiguidade pelos egípcios, romanos, gregos e hebreus. Durante a Idade Média, monges beneditinos espanhóis, na tentativa de preservar seu voto de silêncio, inventaram um alfabeto dactilológico, ou manual, de uma só mão, a fim de se comunicarem entre si. O alfabeto dactilológico se espalhou por toda a Europa. Mais tarde, por volta do século XVI, ouvintes, educadores de surdos, passaram a adotar estes alfabetos no seu ensino. O francês L´Epée, educador de surdos, combinou no seu ensino, o alfabeto dactilológico com sinais que aprendeu com os surdos nas ruas de Paris e na língua francesa, criando um o "Método Combinado", que deu origem à Língua Francesa de Sinais. Mais tarde, aparecendo na América do Norte, onde foi reformulada, servindo como base na estruturação das línguas de sinais, inclusive da LIBRAS (HORTÊNCIO, 2005).

O alfabeto são os primeiros sinais a serem ensinados e mostrados aos alunos, sendo eles falantes ou surdos, através dos sinais das letras os alunos podem formar palavras, é necessário que os alunos consigam decorar ou memorizar os sinais. O treinamento dos sinais é muito importante, quanto mais se treina, melhor é o desempenho na formação dos movimentos consequentemente na formação das palavras (PEREIRA, 2009).

#### <span id="page-21-0"></span>2.2 – SURDEZ

Caracteriza-se surdez a impossibilidade ou dificuldade na capacidade de percepção dos sons, sendo considerada surda a pessoa cuja audição não é funcional na vida comum. O termo surdo é dado a um individuo, mas não se-caracteriza que seja mudo, apenas não possui a habilidade oral da fala decorrido da surdez (DAMASCENO et al., 2010).

Muitas pessoas desenvolvem problemas de audição ao longo de sua vida, por causa de acidentes ou doenças, tendo como causas: desordens genéticas ou hereditárias, relativas a doenças infectocontagiosas, como a rubéola, sífilis, até mesmo com desnutrição, subnutrição, carências alimentares pressão alta, diabetes entre outras (DAMASCENO et al., 2010). A perda auditiva pode ser caracterizada por alguns tipos de surdez:

- Quando existe um bloqueio no canal auditivo externo até o limite com o ouvido interno, seja por acumulo de sujeiras ou objetos introduzidos no canal do ouvido (OLIVEIRA et al., 2013).
- Quando há algum problema no mecanismo de percepção do som, seja por lesão das células sensoriais e nervosas (OLIVEIRA et al., 2013).
- A perda auditiva gradual devido ao fator idade que nada mais é um processo degenerativo de células sensoriais do ouvido interno e fibras nervosas que conectam com o cérebro (OLIVEIRA et al., 2013).

A surdez Infantil tem um importante impacto sobre a comunidade, envolvendo altos custos na sua detecção e reabilitação não apenas para o próprio indivíduo, como

também para a sua família e mesmo para a sociedade em geral. De fato, interfere de forma definitiva no desenvolvimento das capacidades verbais e de linguagem da criança, acarretando dificuldades de aprendizagem e causando importantes perdas na evolução social, emocional e académica (OLIVEIRA et al., 2013).

# <span id="page-22-1"></span>2.3 – PREVENÇÃO

Aproximadamente uma em cada mil crianças, nasce com surdez profunda. Muitas outras nascem com grau menor de surdez e outras adquirem após o nascimento, fato que a surdez é considerada um dos problemas físicos mais incidentes na população mundial (DAMASCENO et al., 2010). A [Tabela 1](#page-22-0) demonstra o grau de surdez infantil.

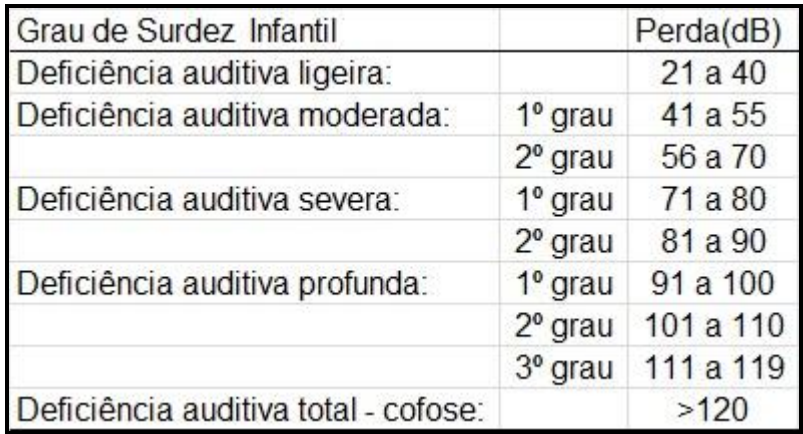

### <span id="page-22-0"></span>**Tabela 1 – Classificação de Surdez Infantil Segundo o seu Grau (In: OLIVEIRA et al., 2013)**

A diminuição da audição na criança, principalmente nos primeiros anos de vida, interfere no desenvolvimento das habilidades da fala e linguagem, graus menores de surdez costumam ser detectados com mais idade. O período mais importante para o desenvolvimento da fala e linguagem é o dos primeiros três anos de vida, ou seja, quanto mais cedo à descoberta as melhores medidas serão tomadas para minimizar os diversos efeitos causados pela surdez (DAMASCENO et al., 2010).

A surdez pode ser prevenida com exames pré-nupciais, vacinação contra rubéola, acompanhamento às gestantes, campanhas de vacinação infantil contra sarampo, meningite, caxumba, etc. (DAMASCENO et al., 2010).

#### <span id="page-23-0"></span>2.4 – DIFICULDADES NO APRENDIZADO

Em termos de uma inclusão como oportunidades educacionais uniformes, em virtude das diferenças entre os alunos, buscam-se ações voltadas para minimizar as diferenças e efetivar a aprendizagem. Existem duas modalidades de ensino educacionais: a primeira representada pela escola regular (alunos falantes) e a outra pela escola especial (alunos surdos), os professores do ensino regular tendem a transferir a responsabilidade pelo ato de ensinar aos professores da educação especial sobrecarregando o aluno surdo com o excesso de carga horária em seu processo educacional (QUADROS, 2006).

As pessoas surdas têm pouco contato com material escrito fora da escola, já que o interesse é pouco em virtude das dificuldades na leitura, preferem ler revistas com fotos, que facilita a compreensão, já que uma de suas maiores dificuldades é com o vocabulário. Nota-se que a educação do surdo é um problema social, uma vez, que desde o seu nascimento, ele é inserido em relações sociais que se darão pelo uso da linguagem. Com isso, os surdos apresentam dificuldades devido à língua oral depender da audição, tornando-se fundamental o acesso ao estudo em língua de sinais (FERNANDES, 2008).

A LIBRAS faz com que os alunos tenham o primeiro contato com o mundo a sua volta, realizando leitura de palavras ou gestos, sendo uma porta de entrada para o individuo na sociedade em que vive, simbolizando a língua falada. Os alunos devem entender que as palavras têm significados, quando ganham sentido na sua expressão. Tanto a alfabetização e o letramento dos alunos surdos e dos alunos falantes, ambas são alfabetizados com a teoria e letradas com as experiências vividas do individuo, a diferença é que o aluno surdo utiliza-se de sinais para se comunicar, e boa parte dos sinais é memorizada. Alfabetizar o aluno surdo em Libras é altamente recomendado para que aluno adquira habilidades, na escrita do Português, isso faz com que, seja capaz em realizar determinadas tarefas, tão quanto, uma pessoa falante e conquistando seu papel na sociedade (PEREIRA, 2009).

#### <span id="page-24-0"></span>2.5 – CULTURA

A cultura dos surdos é diferenciada em normas, valores e linguagem da cultura dos ouvintes, porém compartilha do mesmo espaço na questão de alimentação, do vestuário, entre outros hábitos e costumes, porem a história de vida e pensamento, além da língua do surdo, que é diferente da usada pelos ouvintes (SILVA, 2012).

As tecnologias desenvolvidas especialmente para surdos fazem parte de seu dia a dia, onde são elaborados e produzidos para facilitar a vida dos surdos, as quais a maioria está relacionada à comunicação. Mas nem sempre essas nova tecnologia que estão surgindo substituem a presença do intérprete ou professor já que dúvidas surgem em todo momento, essas tecnologias podem ser consideradas com auxílio na aprendizagem de LIBRAS, ou até mesmo algo chamativo que desperte o interesse das pessoas em conhecer a língua (SILVA, 2012).

### <span id="page-24-1"></span>2.6 – INTÉRPRETES DE LÍNGUA DE SINAIS

A interpretação da Língua de Sinais não é apenas uma tradução, mas envolve culturas e meio sociais. O intérprete traduz o sentido da língua, ideias que estão envolvidos no processo de comunicação, o intérprete tem o poder de influenciar a ideia e o resultado da tradução. Esse profissional tende ser capacitado com o objetivo de dominar a língua de sinais e a língua portuguesa, já que o resultado das traduções tende a ser fieis as ideias e pensamento expressados (SILVA, 2012).

Segundo Quadros (2004), na Suécia, no final do século XIX, a presença dos primeiros intérpretes de Língua de Sinais foram trabalhos religiosos. Em 1938, o parlamento daquele país criou cinco conselheiros para surdos. Em 1947, 20 pessoas assumiram a função de intérprete. No ano de 1968, todo surdo passa a ter direito de acesso ao intérprete sem encargos e foi criado o primeiro curso de treinamento de intérprete. Em 1981, todo conselho municipal deveria ler uma unidade com intérprete. Nos Estados Unidos, no ano de 1964, foi fundada a Organização Nacional de Intérpretes para surdos e em 1972 o início de suas atividades de selecionar os intérpretes, certificar, manter registro, promover o código de ética e oferecer informações sobre formação e aperfeiçoamento de intérprete. No Brasil, o trabalho dos intérpretes teve seus primeiros reconhecimentos em atuações de atividades religiosos na década de 80. Em 1988, aconteceu o I Encontro Nacional de Intérprete de Língua de Sinais, organizado pela FENEIS. Em 1992, houve o II Encontro Nacional de Intérprete de Língua de Sinais, onde aconteceram discussões e votação do Regimento Interno do Departamento Nacional de Intérpretes. No período entre 1993 e 1994, começam a surgir encontros estaduais e regionais com o intuito de discutir aspectos da formação e atuação dos intérpretes da língua de sinais.

### <span id="page-26-0"></span>**3 – TECNOLOGIA** *GOOGLE ANDROID*

O mercado *mobile* esta já algum tempo com inovações que tenta cada vez mais suprir os desejos e necessidades dos consumidores finais, que cada vez mais estão exigentes nos aparelhos telefônicos ou *smartphones* e *tablets.*

Como o mercado é muito promissor na área de tecnologia, não se tem dúvidas que a área de inovação e crescimento é inevitável, já que o potencial esta além do que se pode ver.

#### <span id="page-26-1"></span>3.1 – COMPUTAÇÃO PERVASIVA

Aplica-se computação pervasiva em ambientes que estão embarcados num dispositivo que interaja de forma invisível ao usuário. Dessa forma coletando informações do ambiente no qual ele está embarcado, dinamizando para melhor atender as necessidades do dispositivo ou usuário, contudo obtendo uma forma de IA (Inteligência Artificial) para melhorias do ambiente. Apesar de baixa mobilidade, a computação pervasiva nos da um amplo leque de embarcamento, sendo utilizadas em carros com sensores, casas ou até mesmo na agricultara com dispositivos de medição climática (ARAUJO, 2003).

#### <span id="page-26-2"></span>**3.1.1 – Computação Ubíqua**

Nada mais é que a junção da computação pervasiva com a computação móvel, onde três princípios são identificados: Como a diversidade oferecendo funcionalidade que se sobrepõe determinada função por outra com propósitos específicos, que atende necessidades especificas de usuários particulares, no geral atendendo varias necessidades distintas do usuário, tais como: edição de texto, contabilidade, navegação na web, entre outros. Com a descentralização tem-se a distribuição de responsabilidades entre vários dispositivos que assumem e executam determinadas tarefas e funções, cooperam entre si para a construção de inteligência no ambiente refletindo diretamente nas aplicações. Na conectividade tem-se a visão de conexão em que dispositivos e as aplicações que executam neles movem-se juntamente com o usuário, de forma transparente, entre diversas redes heterogêneas, tais como as redes sem fio. Para que se atinja a conectividade e interoperabilidade desejada, tendo a necessidade de basear as aplicações em padrões comuns, levando ao desafio da especificação de padrões abertos (ARAUJO, 2003). A [Figura 2](#page-27-0) ilustra a relação entre a computação pervasiva, ubíqua e móvel.

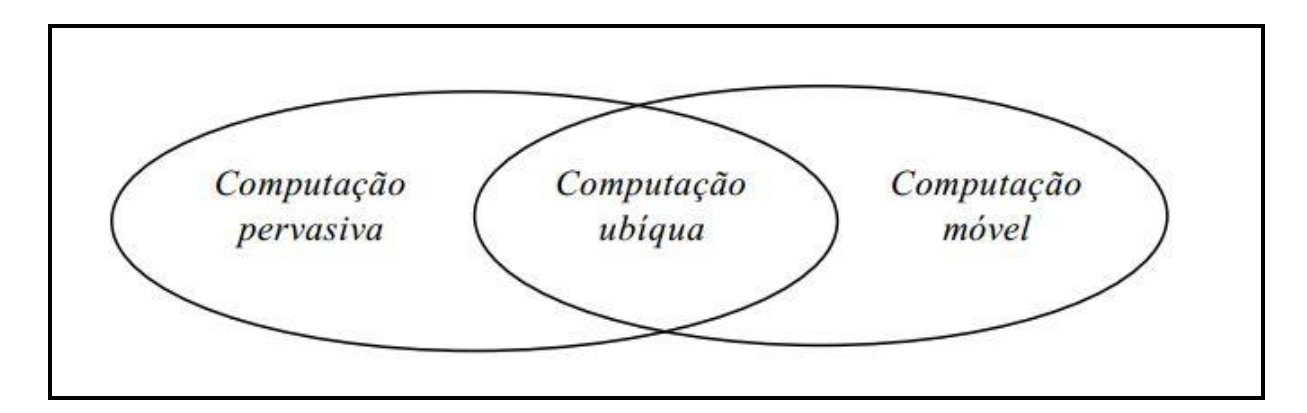

<span id="page-27-0"></span>**Figura 2 – Relação computação Pervasiva, Ubíqua e Móvel (In: ARAUJO, 2003)**

Com o aumento de processamento e armazenamento de dispositivos que estão cada vez melhor, além dos avanços no reconhecimento da fala e da escrita manual, do surgimento de padrões abertos para conexões entre redes diferentes, a computação ubíqua não parece tão distante e certamente vai causar um grande impacto na sociedade, onde cada vez mais fara da sociedade em que vivemos (ARAUJO, 2003).

#### <span id="page-27-1"></span>3.2 – MOBILIDADE COM *GOOGLE ANDROID*

Varias empresas que estão buscando incorporar aplicações móveis com seus sistemas de *back-end*, devido a essa entre outras necessidades os celulares e smartphones podem ocupar um importante espaço em um mundo onde a palavra

"mobilidade" está cada vez mais conhecida. As empresas e os desenvolvedores buscam uma plataforma moderna e ágil o para o desenvolvimento de aplicações coorporativas para auxilio em seus negócios e lucros. Já os usuários comuns buscam um celular com um visual elegante e moderno de fácil navegação e uma infinidade de recursos (PEREIRA; SILVA, 2009).

A [Figura 3](#page-28-0) mostra a quantidade de *downloads* de aplicações das duas maiores plataformas que dominam o mercado *mobile Google Play* e *IOS App Store*.

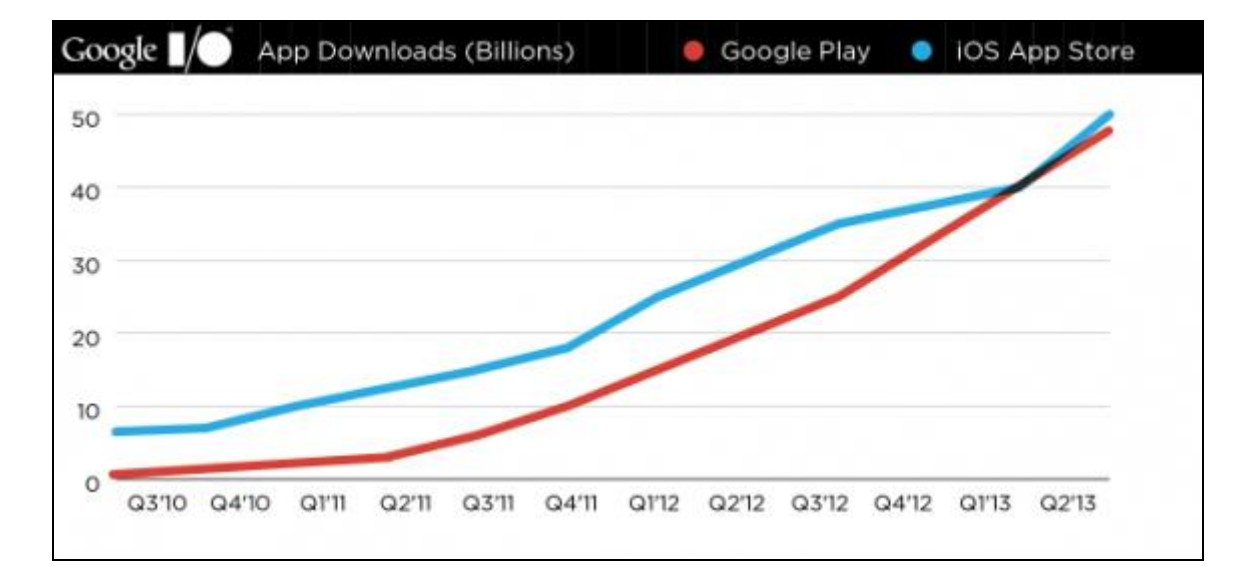

<span id="page-28-0"></span>**Figura 3 – Gráfico de** *downloads* **entre** *Google* **e** *Apple* **(In: Bispo, 2013)**

O gráfico acima foi divulgado pela *Google* entre 2011 e 2012. A *Google* deteve certa distância da *Apple* em termos de *downloads*. Mas, sua recuperação é inevitável, já que, a *Google* é responsável pela maior porcentagem das vendas de *smartphones* em geral com dispositivos *Android* (BISPO, 2013).

## <span id="page-28-1"></span>3.3 – *OPEN HANDSET ALLIANCE (OHA)*

O *Android* consiste em uma plataforma de desenvolvimento para aplicativos móveis, baseada no sistema operacional Linux, com diversas aplicações já instaladas e, ainda um ambiente de desenvolvimento bastante poderoso, ousado e flexível. Não é apenas a gigante Google que trabalho no desenvolvimento do *Android*, mas várias empresas se uniram formando um grupo. Grupo de empresas líderes de mercado de telefonia como a Motorola, LG, Samsung, Sony Ericsson e muitas outras. Esse grupo, chamado de *Open Handset Alliance* (OHA) foi criado com a intenção de padronizar uma plataforma de código aberto e livre para celulares, justamente para atender a todas as expectativas e tendências do mercado atual, deixando os consumidores mais satisfeitos com o produto final (PEREIRA; SILVA, 2009).

O *Android* é baseado na versão do *kernel* 2.6 do *Linux*, responsável por gerenciar a memoria, os processos, threads e garantir a segurança dos arquivos e pastas, além de redes e drivers. A plataforma *Google Android* é dividida em cinco camadas, a [Figura 4](#page-29-0) ilustra as camadas da plataforma que posteriormente serão explicadas separadas

(PEREIRA; SILVA, 2009).

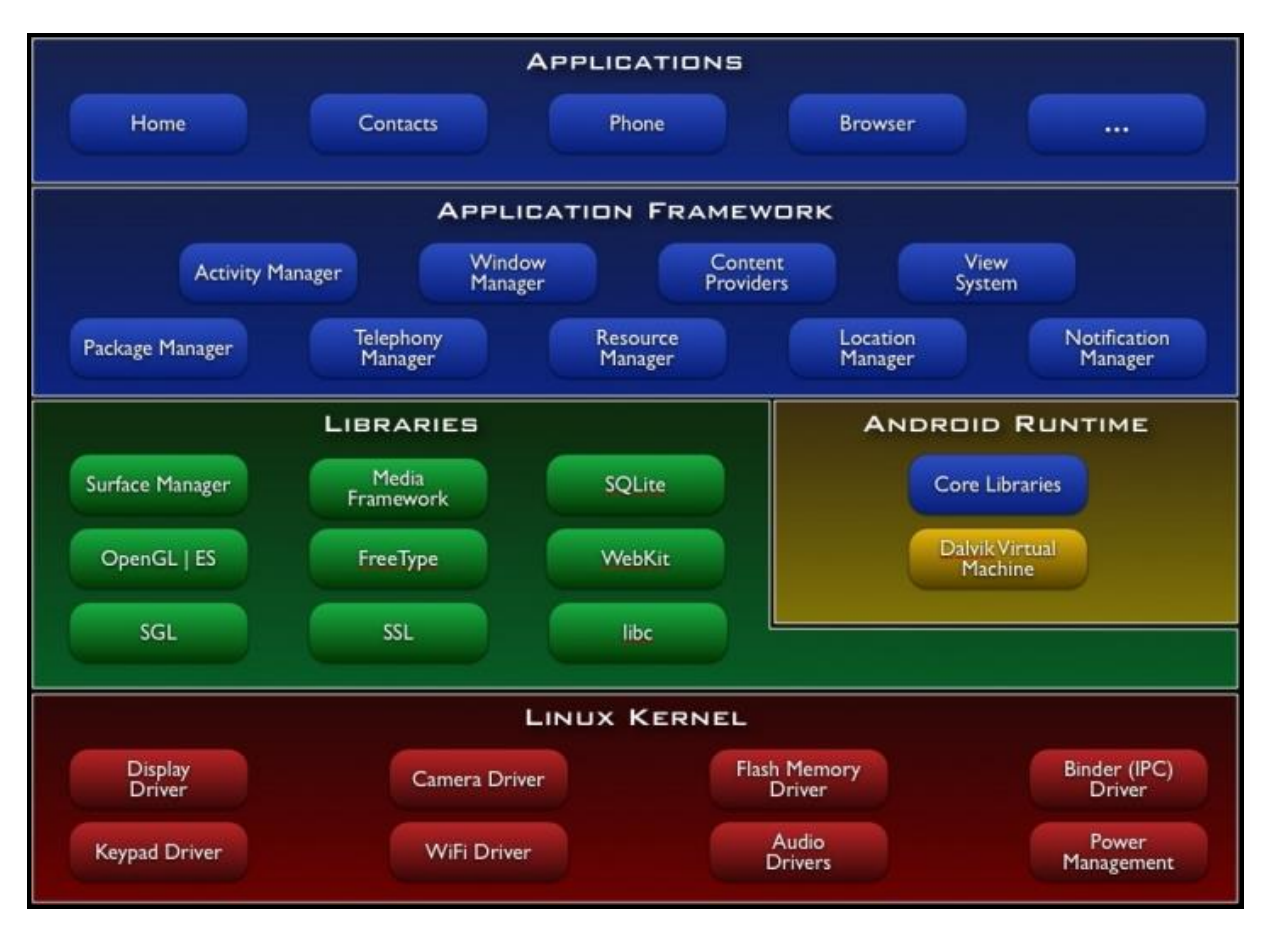

<span id="page-29-0"></span>**Figura 4 – Camadas da plataforma** *Android* **(In: PEREIRA; SILVA, 2009, p. 5)**

O *Android* foi otimizado para executar em dispositivos com poucos recursos de hardware aproveitando ao máximo. Possui suporte gráfico 3D baseados na especificações 1.0 da *OpenGL ES*, podendo criar jogos com uma qualidade excelente de resolução. *Android* é uma plataforma de *software* completa, que pode ser adaptada para funcionar em qualquer configuração. Tudo está lá, desde a inicialização das configurações e todo o caminho até as aplicações. E com vários dispositivos *Android* já no mercado, ele provou que tem o que é preciso para realmente competir na área *mobile* (PEREIRA; SILVA, 2009).

### <span id="page-30-1"></span>3.4 – CAMADAS DA PLATAFORMA *GOOGLE ANDROID*

#### <span id="page-30-2"></span>**3.4.1 – Camada** *Applications*

A camada de aplicações encontra-se todos os aplicativos fundamentais para o *Android*, um cliente de e-mail, mapas, navegadores, gerenciador de contatos, entre outros. Lembrando que todo o código é escrito em *Java* e será executado na maquina virtual *Dalvik.* É também recomendável ter algum conhecimento de XML já que a codificação da interface de um aplicativo é baseada em XML (PEREIRA; SILVA, 2009). A [Figura 5](#page-30-0) demonstra a camada de *Applications*.

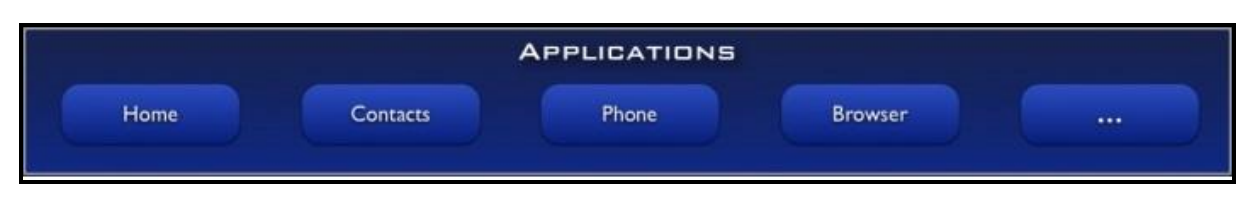

**Figura 5 – Camadas** *Applications*

<span id="page-30-0"></span>Todas as aplicações foram desenvolvidas na linguagem de programação *Java* orientada a objeto, tema que será abordado mais adiante.

#### <span id="page-31-1"></span>**3.4.2 – Camada** *Application Framework* **(***Java* **SDK)**

Nessa camada encontram-se todas as APIS e recursos utilizados pelos aplicativos, como classes visuais, *Content Providers* (provedores de conteúdo), que possibilita que uma aplicação compartilhe ou troque informações com outras aplicações, gerenciador de recursos, pacote de atividade que gerencia o ciclo de vida de uma aplicação e a navegação entre aplicações (PEREIRA; SILVA, 2009). A [Figura 6](#page-31-0) demonstra a camada de *Application Framework*.

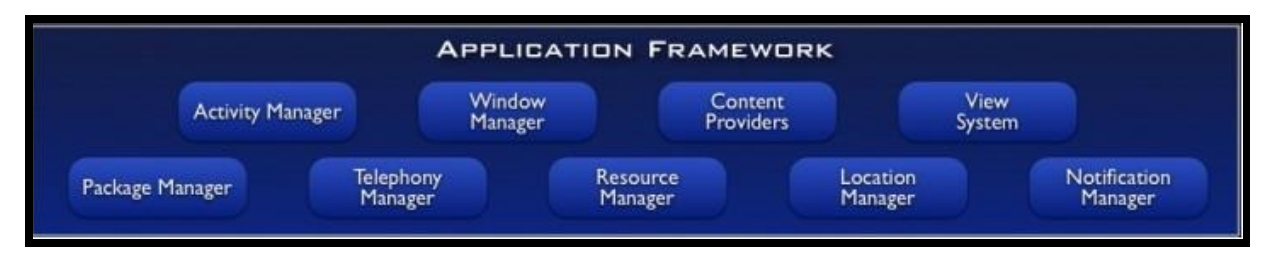

**Figura 6 – Camada** *Application Framework*

<span id="page-31-0"></span>Resumidamente um bloco de construção para o auxilio no desenvolvimento de aplicações onde sua arquitetura foi projetada para simplificada a reutilização de componentes, apesar de que, nem todos os recursos do bloco serão obrigatoriamente utilizados no desenvolvimento (PEREIRA; SILVA, 2009).

#### <span id="page-31-2"></span>**3.4.3 – Camada** *Libraries*

O *Android* inclui um conjunto de bibliotecas C/C++ utilizadas pelo sistema, tanto a visualização de camadas 2D e 3D, quanto na função de acesso ao banco *SQLite*.

As bibliotecas fornecem o código reutilizável e de baixo nível para funções básicas, funções para codificação e decodificação de som e vídeo digitais, apresentação de gráficos ricos em um pequeno monitor, suporte seguro para criptografado de tráfego na nuvem. Essas bibliotecas podem ser acessadas por *frameworks* disponibilizados para os desenvolvedores (PEREIRA; SILVA, 2009). A [Figura 7](#page-32-0) demonstra a camada *Libraries*.

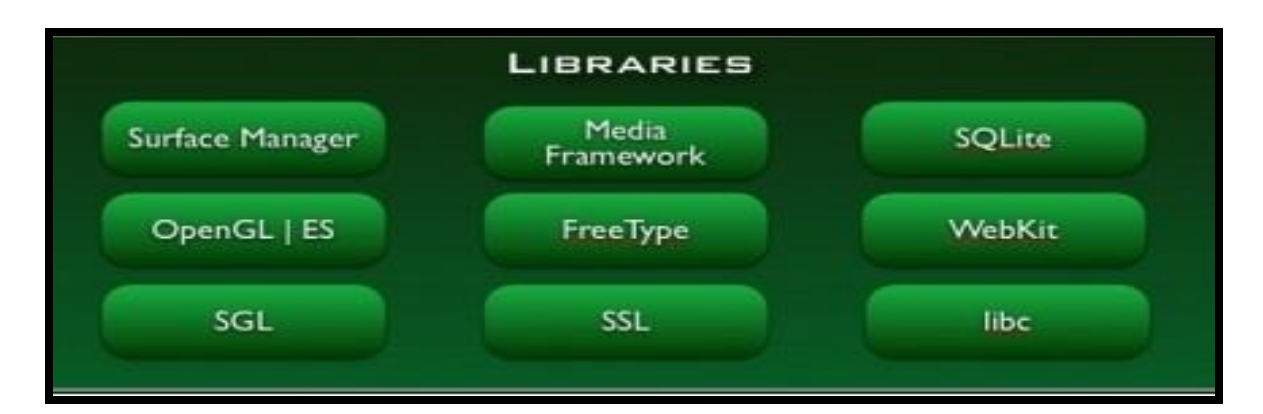

**Figura 7 – Camada** *Libraries*

<span id="page-32-0"></span>Tendo algumas bibliotecas como as principais para o desenvolvimento: *Webkit* onde sua função é renderizar páginas para navegadores *web* possuindo suporte ao *javascript*, *DOOM* e *AJAX*. O poderoso banco de dados *SQLite*, *engine* de banco de dados relacional todo implementado em C e a *Media Framework* que tem suporte a vários tipos de formatos de áudio e vídeo incluindo plug-ins de codec para *hardware* e *software* (PEREIRA; SILVA, 2009).

#### <span id="page-32-1"></span>**3.4.4 – Camada** *Android Runtime*

A camada do ambiente de execução é uma instância da máquina virtual *Dalvik* criada para cada aplicação, que inclui um grupo de bibliotecas que a maioria das principais funcionalidades está disponibilizada nas bibliotecas da linguagem de programação *Java* e todo aplicativo atualmente em execução, por exemplo, tem seu próprio ID de usuário e sua própria cópia do interpretador em execução para separar estritamente processos de segurança e confiabilidade. A máquina virtual *Dalvik* executa o arquivo .dex, que são otimizados para consumo mínimo de memória. A máquina virtual é baseada em registros e executa classes compiladas pela linguagem *Java* que foram transformadas em arquivos .dex, por meio da ferramenta dx , incluída no SDK (PEREIRA; SILVA, 2009). A [Figura 8](#page-33-0) demonstra a camada *Android Runtime*.

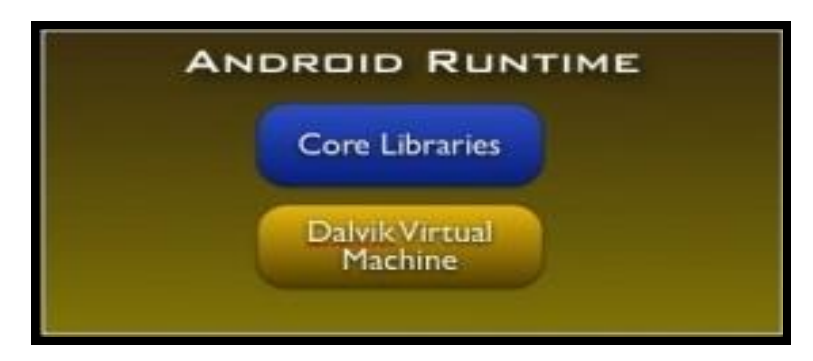

**Figura 8 – Camada** *Android Runtime*

<span id="page-33-0"></span>Segundo PEREIRA; SILVA, (2009), a *Dalvik* é uma máquina virtual com melhor desempenho, maior integração com a nova geração de *hardware* e projetada para executar várias maquinas virtuais paralelamente.

## <span id="page-33-2"></span>**3.4.5 – Camada** *Linux Kernel*

Utiliza a versão 2.6 do *kernel* do *Linux* para os serviços centrais do sistema, tais como segurança, gestão de memória, gestão de processos, entre outras tarefas. O *kernel* também atua como uma camada de abstração entre o *hardware* e o resto do *software*, exercendo a funcionalidade de comunicação interprocessos entre as camadas da plataforma *Google Android.* (PEREIRA; SILVA, 2009). A [Figura 9](#page-33-1) demonstra a camada *Linux Kernel*.

<span id="page-33-1"></span>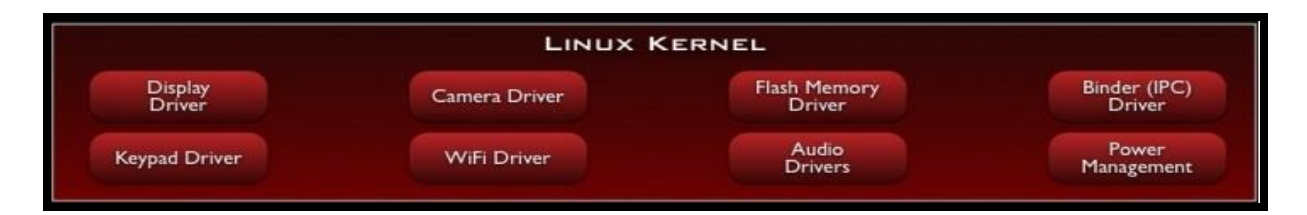

**Figura 9 – Camada** *Linux Kernel*

Esta camada possui um poderoso sistema de gerenciamento de energia que verifica periodicamente dos dispositivos que não estão sendo utilizados e os desativa (PEREIRA; SILVA, 2009).

## <span id="page-34-1"></span>3.5 – CICLO DE VIDA DE UMA APLICAÇÃO *ANDROID*

Assim como toda aplicação possui um ciclo de vida no *Android* não é diferente. O *Android* possui a *Activity* (Atividade) que consiste em varias telas que respondem a eventos previamente programados, onde cada *Activity* possui um ciclo de vida especifico, assim como na [Figura 10](#page-34-0) mostra o ciclo de vida de uma *Activity*.

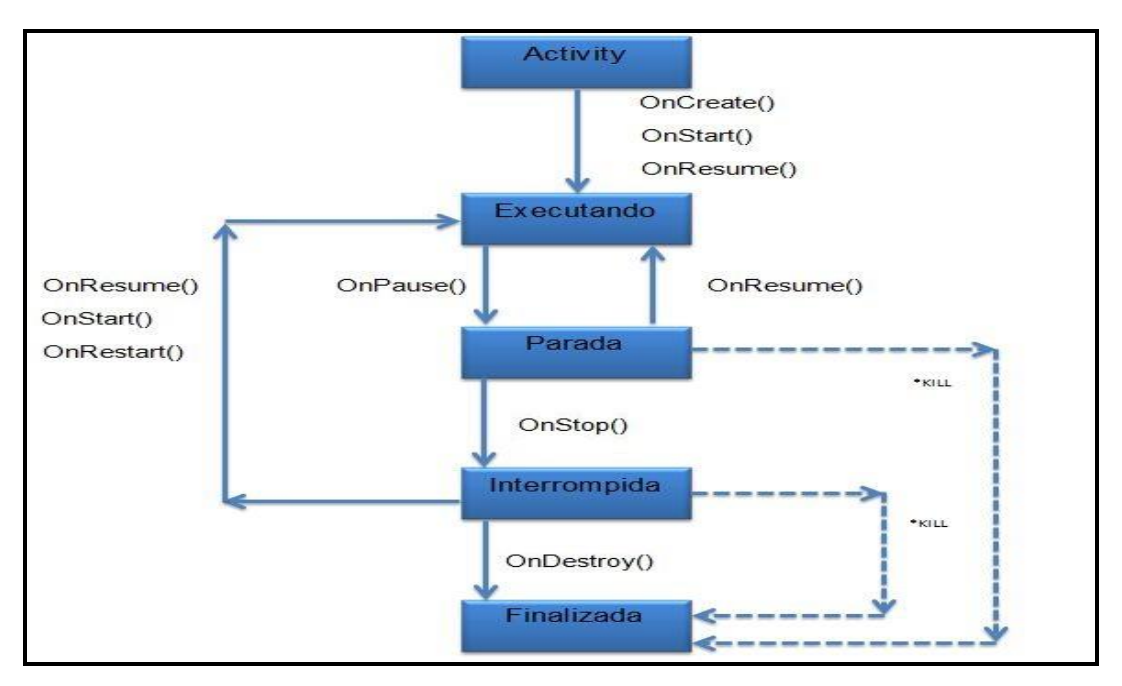

**Figura 10 – Ciclo de Vida de uma Aplicação** *Android*

<span id="page-34-0"></span>*OnCreate*(): Uma *Activity* é iniciada e finalizada explicitamente, o primeiro método chamado, a *Activity* é criada inicializando todos os recursos, ou seja, criando por exemplo uma conexão com um banco de dados (PEREIRA; SILVA, 2009).

*OnStart*(): A execução da *Activity* pode começar a qualquer momento, o sistema pode colocá-lo no topo da pilha. A *Activity* é *on-screen* (podem não estar em primeiro plano), no caso o usuário não pode interagir (PEREIRA; SILVA, 2009).

*OnResume*(): A *Activity* é visível para o usuário quando necessário uma interação e esta no topo da pilha tem o foco (PEREIRA; SILVA, 2009).

*OnPause*(): O foco é perdido quando esta perto de iniciar outra *Activity* e potencialmente a *Activity* será desativada salvando os dados que ainda não foram salvos (PEREIRA; SILVA, 2009).

*OnStop*(): A *Activity* não esta mais no topo da pilha perdendo o foco para outra *Activity*, ou seja, não é mais utilizada pelo usuário (PEREIRA; SILVA, 2009).

*OnDestroy*(): É chamado quando uma *Activity* não existe mais no sistema, liberando os recursos para outras *Activity* (PEREIRA; SILVA, 2009).

Um fato interessante no sistema operacional *Android,* é que o desenvolvedor não precisa se preocupar com a finalização dos processos já que o *Android* é responsável por fazê-lo. O *Android* distingue a importância das aplicações a partir dos estados dos componentes que a compõe, e quando necessita de recursos ele finaliza a aplicações de menor prioridade.

#### <span id="page-35-0"></span>3.6 – AMBIENTE DE DESENVOLVIMENTO

Para construir aplicações para *Android*, é necessário estabelecer um ambiente de desenvolvimento. Através da IDE *Eclipse com* o *Android* SDK e *Android Development Tools (ADT)*, contudo utilizando a linguagem de programação *Java*, e no decorrer serão explicadas separadamente.

#### <span id="page-35-1"></span>**3.6.1 –** *Android* **ADT**

O *Android* SDK é fornecido junto com a IDE *Eclipse,* e faz uso de um *plug-in* chamado *Android Development Tools* (ADT). Essa ferramenta é usada no Ambiente

de Desenvolvimento Integrado (IDE) para o desenvolvimento, depuração, e testar seus aplicativos escritos em *Java*. Pode-se utilizar o *Android* SDK sem o uso do ADT, podendo usar as ferramentas de linha de comando em seu lugar. Tanto na utilização de um emulador que você pode usar para executar, depurar e testar a suas aplicações. No entanto não precisa sequer um dispositivo real, já que o emulador se encarrega de 90% de sua aplicação no desenvolvimento (LECHETA, 2010) e (PEREIRA; SILVA, 2009). A [Figura 11](#page-36-0) ilustra o emulador do *Android.*

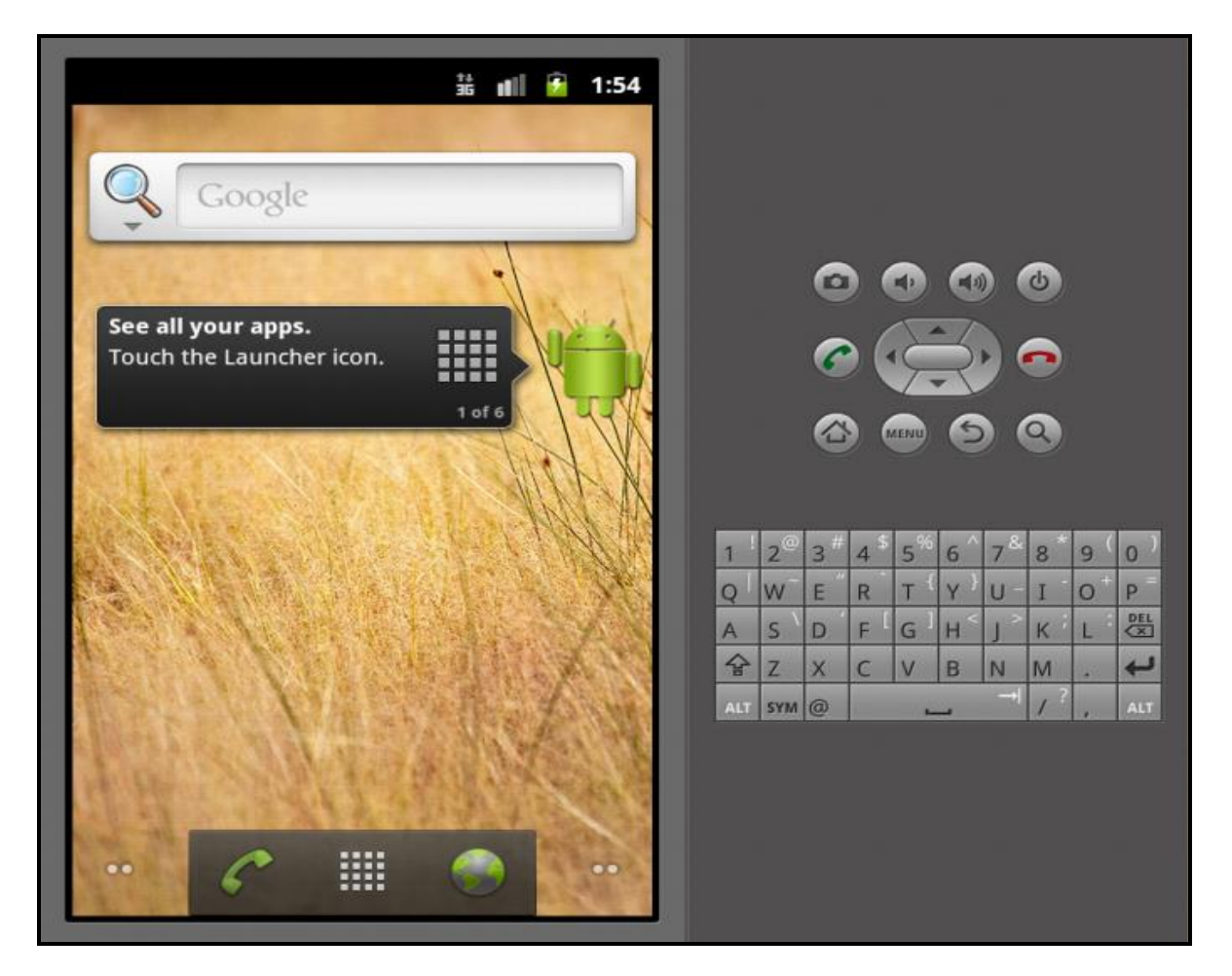

**Figura 11 – Emulador do** *Android*

<span id="page-36-0"></span>O emulador do *Android* imita a maioria dos recursos disponibilizados no dispositivo. O *Android* SDK é compatível com os sistemas operacionais *Windows* (*Windows XP*, *Windows Vista*, *Windows* 7 e *Windows 8*), *Mac OS X* e *Linux* (LECHETA, 2010) e (PEREIRA; SILVA, 2009).

#### <span id="page-37-1"></span>**3.6.2 –** *Eclipse*

O *Android* SDK é mais do que uma biblioteca de classes *Java* e chamadas da API. Ele também inclui um número de ferramentas para auxiliar no desenvolvimento de aplicações. Grande parte do foco para desenvolvimento tem sido a IDE *Eclipse* por ser multiplataforma, apesar de complexa, tem sido preferida não só pelos desenvolvedores, mas também pela própria *Google*, para integrar no desenvolvimento do *Android* com a IDE, ainda que a *Google* esteja planejando lançar sua própria IDE (GONÇALVES, 2006).

O *Eclipse* foi desenvolvido pela IBM que gastou mais de 40 milhões de dólares na sua criação antes de torna-la *open source* para um consócio, onde passou a ser chamado de *Eclipse.org*. Varias empresas passaram a contribuir com a ferramenta, com a *Borland*, *Red Hat*, *Oracle*, *Sybase* entre outras, mas a IBM continua dirigindo o desenvolvimento do *Eclipse* com sua empresa subsidiária, *Object Technologies International* (OTI), com a mesmo equipe que criou o *Eclipse* (GONÇALVES, 2006).

A [Figura 12](#page-37-0) ilustra a IDE *Eclipse*:

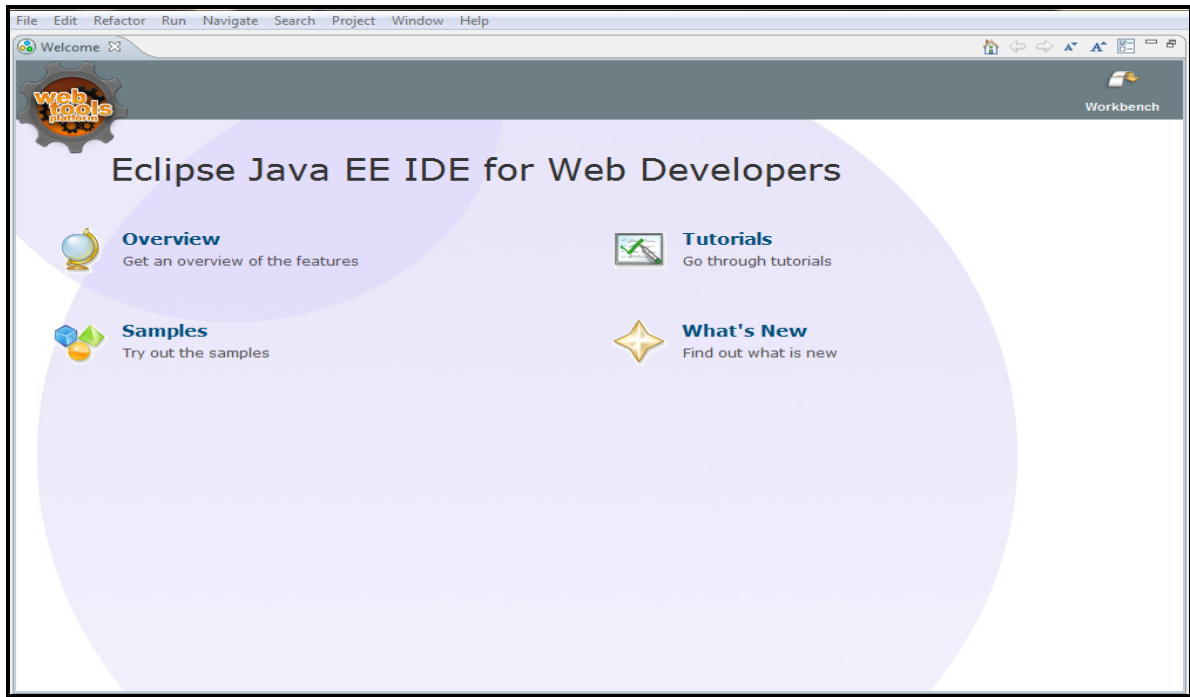

<span id="page-37-0"></span>**Figura 12 – IDE** *Eclipse*

Por ser multiplataforma o *Eclipse*, por si mesmo não desenvolve para qualquer linguagem de programação, mas necessita de *plug-ins* no desenvolvimento, ou seja, basta adicionar um *plug-in* da linguagem que irá desenvolver caso não tenha o *plugin* desejado, o próprio desenvolvedor poderá criar seu *plug-in* a adiciona-lo ao *Eclipse*, para desenvolvimento deste trabalho foi adicionado o *Android Development Tools* (ADT), ferramenta na qual será usada no desenvolvimento para a plataforma *Android* (GONÇALVES, 2006) e (PEREIRA; SILVA, 2009).

#### <span id="page-38-0"></span>**3.6.3 –** *Java*

A linguagem de programação *Java* foi lançada em maio de 1995 pela empresa *Sun Microsystems*, após grande evolução, se transformou em uma linguagem de programação robusta e complexa, sendo utilizada por varias empresas que necessitam de estabilidade e portabilidade (GONÇALVES, 2006).

Existem varias bibliotecas para a linguagem de programação *Java*, bibliotecas desenvolvidas por terceiros, essas bibliotecas refere-se a inúmeras *JARs*, arquivos que se pode incluir em um servidor ou *desktop*, coisas que o próprio SDK não fornece. No caso do *Android*, a *Dalvik Virtual Machine* em seu núcleo não é precisamente *Java*, e o que ele prevê, no seu SDK não é exatamente o mesmo que qualquer SDK tradicional. Muitas bibliotecas de terceiros em *Java* ainda fornecer recursos que faltam no *Android* nativamente, mas nada que impossibilite no desenvolvimento de projetos para o *Android* com a linguagem de programação *Java* (LECHETA, 2010) e (MURPHY, 2009).

# <span id="page-39-0"></span>**4 – PROPOSTA DO TRABALHO**

A proposta do trabalho é a de implementar um aplicativo móvel que visa auxiliar não só a aprendizagem, mas também contribuir como um facilitador da comunicação com o objetivo de diminuir as dificuldades que uma pessoa deficiente auditiva pode encontrar no seu dia a dia.

O aplicativo proposto para desenvolvimento contribuirá para uma comunicação mais simples a partir dos recursos nativos de reconhecimento de voz do sistema operacional *Android*, imagens relacionada ao alfabeto de LIBRAS e jogos educacionais para o aprendizado. Tal desenvolvimento fora dividido em duas etapas, conforme as seções seguintes.

#### <span id="page-39-1"></span>4.1 – ETAPA 1: PESQUISA ACERCA DE LIBRAS

A primeira etapa consiste em buscar o conhecimento necessário na Língua Brasileira de Sinais (LIBRAS). A LIBRAS possui um vocabulário completo e sua gramatica é própria e bem estruturada, não só fazendo uso de gestos e movimentos para formar palavras, mas também expressões corpóreas que contribuem para a compreensão da língua.

#### <span id="page-39-2"></span>4.2 – ETAPA 2: REQUISITOS PARA APRENDIZAGEM DE LIBRAS

Na segunda etapa, a partir dos conhecimentos adquiridos, surge a necessidade de buscar algo inovador para que uma pessoa, portadora de deficiência auditiva ou não, possa fazer uso de um aplicativo que desperte o interesse em LIBRAS. Essa etapa fora a mais difícil de desenvolver, pois qualquer conhecimento incorreto sobre LIBRAS adicionado ao aplicativo pode causar o desinteresse do usuário na língua além da transmissão errônea de conceitos.

### <span id="page-40-1"></span>4.3 – RECONHECIMENTO DE VOZ

A [Figura 13](#page-40-0) demonstra o funcionamento do reconhecimento de voz:

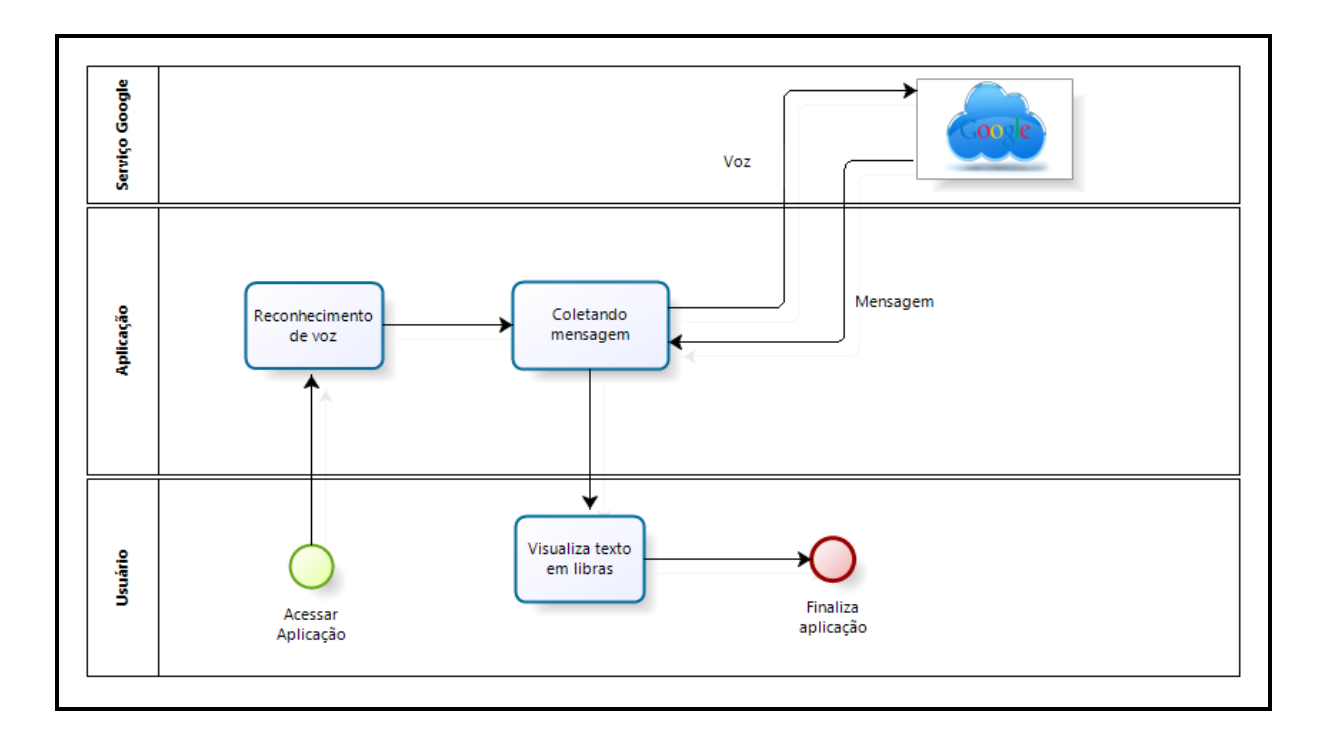

<span id="page-40-0"></span>**Figura 13 – Modelagem de Processo – Reconhecimento de voz**

O reconhecimento de voz faz uso da Internet onde usuário envia uma mensagem de voz para o *Google* que por sua vez devolve uma mensagem de texto, a aplicação assimila cada letra do texto com a imagem correspondente da letra em LIBRAS formando a palavra ou frase.

#### <span id="page-40-2"></span>4.4 – JOGO DE MEMÓRIA

O jogo de memória consiste em 8 imagens distintas multiplicada por 2 com um total de 16 imagens. Ao iniciar o jogo, o jogador poderá escolher o tipo de imagens que

terá no jogo, sejam elas, imagens com letras ou números relacionadas ao alfabeto de LIBRAS.

A [Figura 14](#page-41-0) demonstra o processo do jogo de memória.

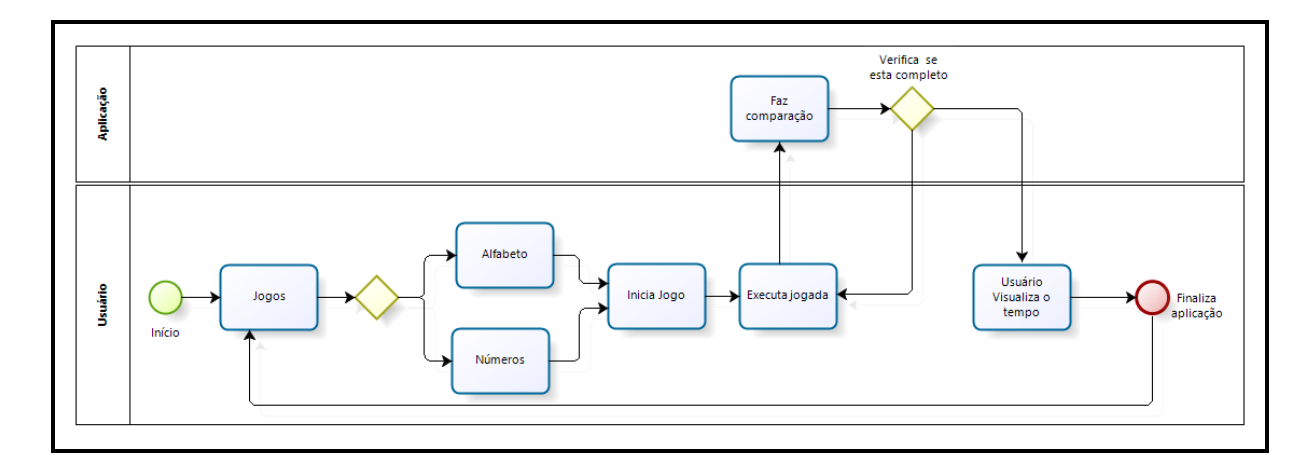

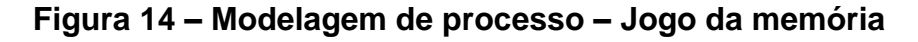

<span id="page-41-0"></span>O jogador deve clicar duas imagens a comparação será feita pela aplicação, sendo elas iguais permanecem amostra do jogador, caso não sejam voltam para a imagem anterior. Ao completar o jogo é exibido o tempo que o jogador levou para terminar.

# <span id="page-41-1"></span>4.5 – ARQUITETURA DA APLICAÇÃO

O projeto Aprenda Libras contém uma arquitetura estrutural simples e fácil de entendimento sendo dividida em:

- Alfabeto em Libras: O usuário tem disponível o alfabeto.

- Reconhecimento de Voz: O usuário irá utilizar o reconhecimento de voz nativo do Android.

- Jogos: O projeto possui um jogo da memória que utiliza figuras relacionadas ao alfabeto de LIBRAS.

- Sobre: A tela sobre é apenas uma apresentação do projeto em si, do porque e qual intuito fora desenvolvido.

A [Figura 15](#page-42-0) ilustra a arquitetura do projeto.

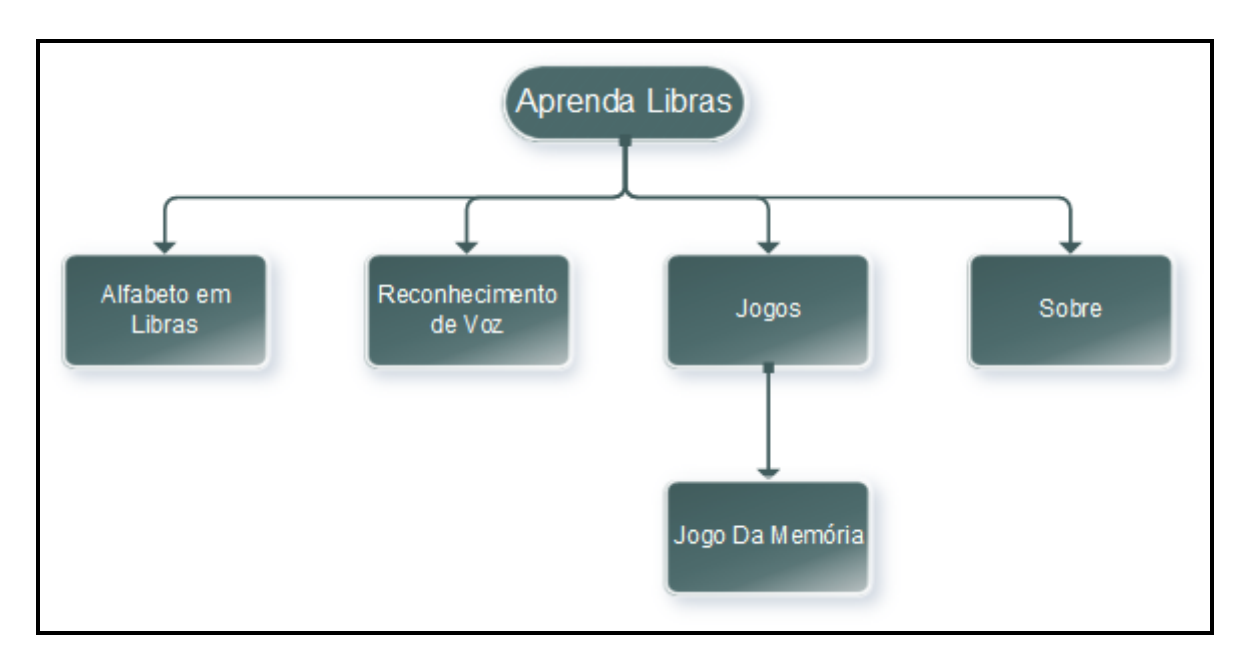

**Figura 15 – Arquitetura do projeto**

<span id="page-42-0"></span>A plataforma *Google Android* fora escolhida para desenvolvimento já que o mercado *mobile* esta aquecido, onde grande parte dos usuários de telefones celulares *smartphones* e *tablets* utilizando este sistema operacional. O projeto *Android* possui código aberto e o ambiente de desenvolvimento é livre, tornando-o a comunidade ainda mais ativa e colaborativa.

## <span id="page-43-0"></span>**5 – ESTUDO DE CASO**

Neste capítulo, serão definidos o problema e a modelagem do problema. O aplicativo será desenvolvido para a plataforma *Google Android* utilizando imagens formando expressões na Língua Brasileira de Sinais (LIBRAS), junto com o reconhecimento de voz nativo do *Android* no intuito de aprendizagem e comunicação de LIBRAS.

# <span id="page-43-1"></span>5.1 – DEFINIÇÃO DO PROBLEMA

O problema que será abordado neste estudo de caso, consiste em desenvolver uma aplicação para a plataforma *Google Android.* Para o desenvolvimento do projeto foi utilizado imagens relacionadas ao alfabeto da Língua Brasileira de Sinais (LIBRAS), onde cada letra de uma palavra será associada a um sinal ou expressão da LIBRAS formando uma palavra ou frase, contudo utilizando o reconhecimento de voz nativo do *Android* para captação do som e conversão em texto. A aplicação tem como objetivo auxiliar na aprendizagem da LIBRAS tanto um portador de deficiência auditiva quanto um usuário comum que tenha interesse no conhecimento da língua.

## <span id="page-43-2"></span>5.2 – ORGANIZAÇÃO ESTRUTURAL DO PROJETO

A seguir será demonstrada a organização estrutural do projeto como pacotes classes, pastas de armazenamentos de imagens entre outros, toda a estrutura que compõe o projeto.

Assim que o projeto é criado, cria-se uma estrutura padrão onde se tem um pacote principal, dentro desse pacote contem outros pacotes que são armazenadas classes com as *Activitys* ou atividades do projeto, layouts e imagens das telas, menus de telas e *String* que são utilizadas como nomes dos campos *ou botões.*

A [Figura 16](#page-44-0) demonstra a estrutura do projeto e logo abaixo será explicado os principais pontos da estrutura.

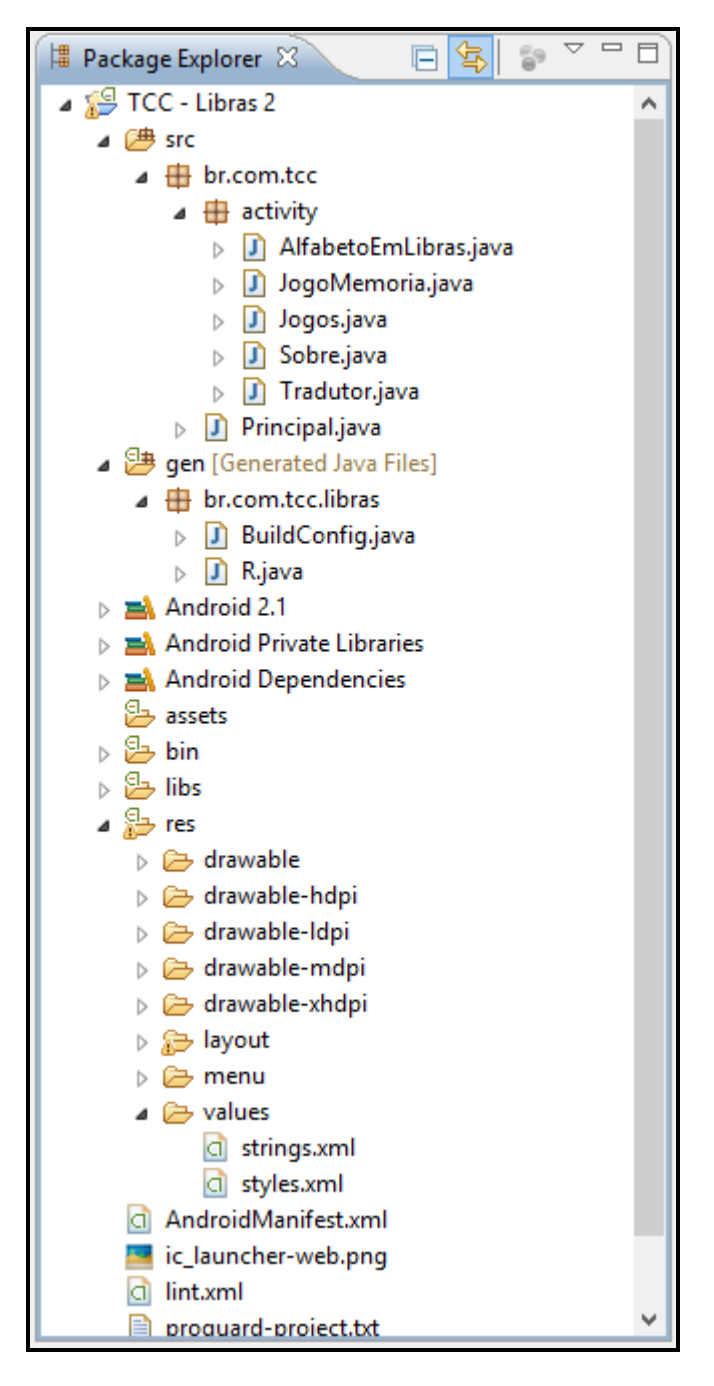

**Figura 16 - Estrutura organizacional do Projeto**

<span id="page-44-0"></span>Quando abrimos o projeto é demonstrada toda a estrutura do projeto, dentro dessa estrutura contem:

- Pasta SRC – Na pasta contem todos os pacotes que são utilizados no projeto, dentro do pacote br.com.tcc tem se o pacote das atividades que é chamadas quando solicitadas pelo usuário. Logicamente o usuário não tem todo o conhecimento da estrutura da aplicação.

*Activity* – A *Activity* Principal é responsável por iniciar o projeto e chamar as *Activitys* secundarias que são responsáveis por executar sua tela de layout.

- Pasta GEN contem o pacote br.com.tcc.libras que por sua vez armazena a classe R.java. Essa classe é responsável por gerar todas as variáveis do projeto, como a *id* das imagens, *id* dos botões, *layout* das telas, *strings ou campos* e *menus*. Esse arquivo é compilado automaticamente pelo projeto, não é necessária a manipulação do desenvolvedor.

- Pasta RES contem as pastas *Drawable-hdpi*, *Drawable-ldpi*, *Drawable-mdpi* e *Drawable-xhpi*. Essas pastas são responsáveis por armazenar as imagens do projeto, cada pasta possui as mesmas imagens com tamanhos diferentes que serão utilizadas de acordo com o dispositivo, ou seja, o aplicativo esta preparado não apenas para executar em um tamanho de tela, mas poderá ser executado em dispositivos com diferentes tamanhos sem perder a qualidade das imagens.

Ainda dentro da pasta RES, tem-se a pasta *layout*, essa pasta é responsável por armazenar as telas do aplicativo, como a tela principal, a tela do alfabeto, reconhecimento de voz, jogo da memória e a tela sobre.

- AndroidManifest.xml é o arquivo principal do projeto onde ficam todas as configurações do projeto necessárias para executar a aplicação, nele podemos até definir se o aplicativo poderá ou ao acessar a *Internet*. Existem outras configurações que podem ser utilizadas, para isso dependerá das necessidades do aplicativo. No caso do projeto teve a necessidade de acessar a *Internet* para ser utilizado o serviço de tradução da *Google*.

O projeto em si é bem estruturado, cabem aos desenvolvedores fazer melhor uso da estrutura apresentada logicamente adequando-a as necessidades da aplicação.

## <span id="page-45-0"></span>**5.2.1 – Módulo de Aprendizagem de LIBRAS**

No modulo de aprendizagem o usuário possui o Alfabeto Brasileiro onde ao clicar em uma letra uma imagem correspondente ao alfabeto de LIBRAS será mostrado. Caso o usuário queira digitar um texto, o texto em LIBRAS será exibido. As imagens de cada letra serão mostras de duas formas. A primeira ira exibir a imagem uma a uma e a outra todas as letras será exibida em uma galeria de imagens como é demonstrada na [Figura 17.](#page-46-0)

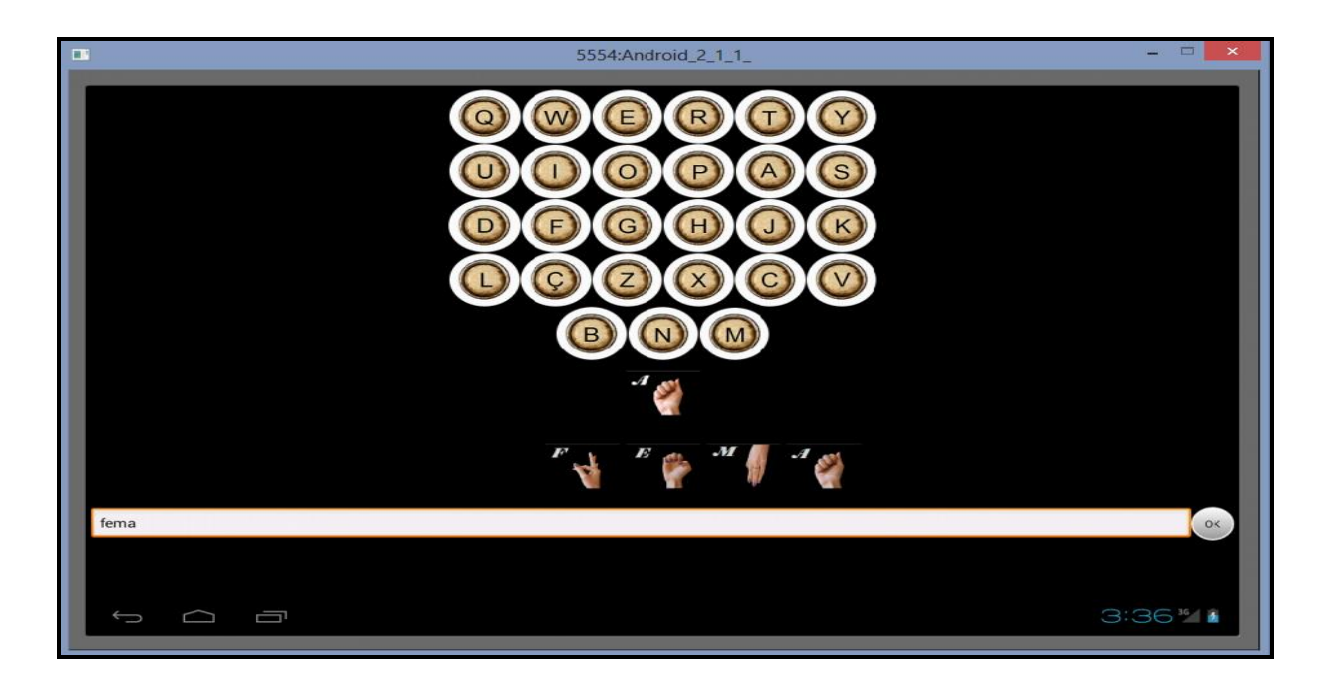

**Figura 17 – Alfabeto**

<span id="page-46-0"></span>Na utilização da tela de alfabeto em LIBRAS, o usuário poderá se familiarizar com os gestos que formam cada letra do alfabeto de LIBRAS.

# <span id="page-46-1"></span>**5.2.2 – Implementação de Classe de Reconhecimento de Comandos por Voz**

A implementação abaixo é encarregada de captar o som da fala. Esse processo é nativo do A*ndroid* apenas fora ajustado de acordo com as necessidades de comportamento da aplicação, o áudio é enviado para a *Google* que envia de volta em formato texto.

```
private void startVoiceRecognitionActivity() {
    Intent intent = new Intent(RecognizerIntent.ACTION_RECOGNIZE_SPEECH);
   intent.putExtra(RecognizerIntent.EXTRA_LANGUAGE_MODEL,
                       RecognizerIntent.LANGUAGE_MODEL_FREE_FORM);
   intent.putExtra(RecognizerIntent.EXTRA_PROMPT, "reconhecendo a voz...");
   startActivityForResult(intent, REQUEST_CODE);
}
```
De acordo com o código listado abaixo é recuperado o texto que é passado para o método separaLetras() que irá transforma-lo em LIBRAS.

```
@Override
protected void onActivityResult(int requestCode, int resultCode, Intent 
data) {
      super.onActivityResult(requestCode, resultCode, data);
      if (requestCode == REQUEST_CODE && resultCode == RESULT_OK) {
             ArrayList<String> matches = data
            .getStringArrayListExtra(RecognizerIntent.EXTRA_RESULTS);
            String texto = matches.get(0);
            separaLetras(texto);
}
```
### <span id="page-47-0"></span>**5.2.3 – Implementação de Classe de Geração de Mensagens em LIBRAS**

O texto passado para o método é convertido em letras minúsculas apartir de então toda letra ou número do texto é comparada com um vetor contendo o alfabeto. Cada letra ou número no vetor possui uma posição, feita à comparação é armazenado em um vetor de imagens.

```
String[] alfabeto = {"a", "à", "ã", "b", "c", "ç", "d", "e", "é", "ê", "f",
"g", "h", "i", "j", "k", "l", "m", "n", "o", "ô", "õ", "p", "q", "r", "s", 
"t", "u", "v", "x", "v", "z", "w", "?", "!", " ", ", "1", "2", "3", "4",
"5", "6", "7", "8", "9", "0" };
```

```
public void separaLetras(String txt) {
     int alfaNumerico = 0;
     txt = txt.toLowerCase();
     Integer[] imagens = new Integer[txt.length()];
     int posicaoImagens = 0;
     try {
```

```
for (int j = 1; j \leq \text{txt.length()}; j++) {
                  String a = txt.substring(j - 1, j);for (int i = 0; i < alfabeto.length; i++) {
                        String b = alfabeto[i];if (a.equals(b)) {
                              alfaNumerico = i;
                              break;
                        }
                  }
     if (alfaNumerico == 0 || alfaNumerico == 1 || alfaNumerico == 2) {
            imagens[posicaoImagens++] = R.drawable.a;}
     if (alfaNumerico == 3) {
             imagens[posicaoImagens++] = R.drawable.b;}
//PARA MELHOR VISUALIZAÇÃO O RESTANTE DO CÓDIGO ESTÁ OCULTO
```
Todo o processo de comparação e conversão de letras e números no alfabeto de LIBRAS é executado em uma *thread* para que cada imagem correspondente possa ser exibida sequencialmente em uma galeria de imagens.

# <span id="page-48-0"></span>**5.2.4 – Implementação de Classe de Embaralhamento das imagens botões do Jogo da Memória**

Para armazenar as imagens fora criado uma lista de imagens e uma lista de botões. Fora criado com lista que contém as imagens do alfabeto e uma lista com imagens dos números em LIBRAS.

```
List<ImageButton> imgButton = new ArrayList<ImageButton>();
            imgButton.add(imageButton1);
            imgButton.add(imageButton2);
            imgButton.add(imageButton3);
            imgButton.add(imageButton4);
            imgButton.add(imageButton5);
            imgButton.add(imageButton6);
            //PARA MELHOR VISUALIZAÇÃO O RESTANTE DO CÓDIGO ESTÁ OCULTO
List<Drawable> alfa = new ArrayList<Drawable>();
           alfa.add(getResources().getDrawable(R.drawable.a));
           alfa.add(getResources().getDrawable(R.drawable.b));
           alfa.add(getResources().getDrawable(R.drawable.c));
           alfa.add(getResources().getDrawable(R.drawable.d));
            alfa.add(getResources().getDrawable(R.drawable.e));
           alfa.add(getResources().getDrawable(R.drawable.f));
```
alfa.add(getResources().getDrawable(R.drawable.*g*)); alfa.add(getResources().getDrawable(R.drawable.*h*)); //PARA MELHOR VISUALIZAÇÃO O RESTANTE DO CÓDIGO ESTÁ OCULTO List<Drawable> numeros = **new** ArrayList<Drawable>(); numeros.add(getResources().getDrawable(R.drawable.*zero*)); numeros.add(getResources().getDrawable(R.drawable.*um*)); numeros.add(getResources().getDrawable(R.drawable.*dois*)); numeros.add(getResources().getDrawable(R.drawable.*tres*)); numeros.add(getResources().getDrawable(R.drawable.*quatro*)); numeros.add(getResources().getDrawable(R.drawable.*cinco*)); numeros.add(getResources().getDrawable(R.drawable.*seis*)); numeros.add(getResources().getDrawable(R.drawable.*sete*)); numeros.add(getResources().getDrawable(R.drawable.*oito*)); numeros.add(getResources().getDrawable(R.drawable.*nove*));

Toda vez que o jogador for iniciar o jogo poderá escolher dentre as imagens de números ou do alfabeto, sendo que ao iniciar para embaralhar as imagens é utilizada a classe abaixo.

Collections.*shuffle*(alfa);

Nessa seção foram apresentados trechos que fora julgado importante no desenvolvimento do projeto, como na utilização do reconhecimento de voz nativo do *Android* até no uso de classes *Java.* No projeto em si fora adquirido grande conhecimento da linguagem *Java* que é conhecida por sua robustez que possui um grande leque classes que poderiam ser agregadas no projeto e no *Android* com toda a mobilidade e facilidade no desenvolvimento*.*

## <span id="page-49-0"></span>5.3 – INTERFACES DA APLICAÇÃO

A aplicação apresenta recursos utilizados no dia-a-dia de aprendizagem da LIBRAS o usuário poderá obter conhecimento prático da língua.

Nessa seção serão brevemente apresentadas e explicadas às telas da aplicação, como a tela principal, o reconhecimento de voz, jogos e a tela sobre. As telas serão apresentadas na ordem de acordo com o *menu* principal da aplicação de forma simples sendo muito intuitiva e fácil entendimento do usuário.

Para enfatizar a tela do alfabeto já fora explicada na seção anterior, por isso não será abordada nesta seção.

Assim que é iniciada a aplicação é exibida a tela principal do aplicativo como é ilustrado na [Figura 18](#page-50-0) abaixo.

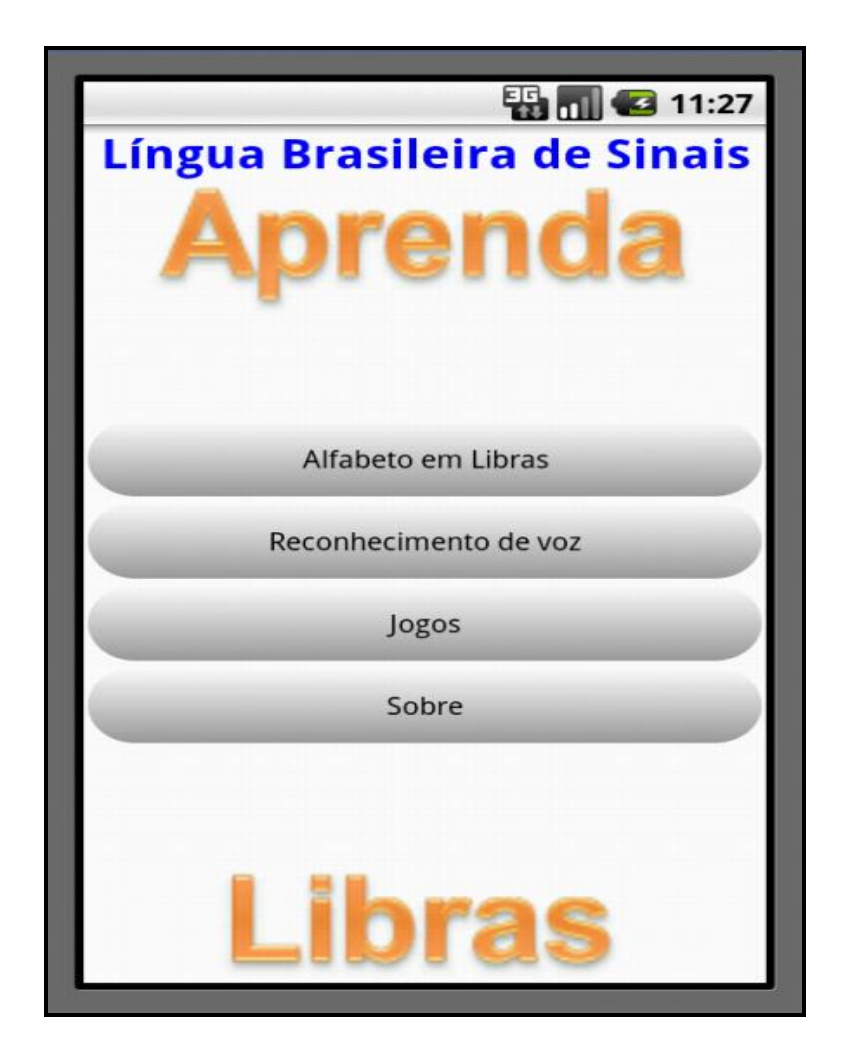

**Figura 18 - Tela principal**

<span id="page-50-0"></span>Na tela do *menu* principal o usuário terá quatro opções de inicio podendo escolher o alfabeto em libras, o reconhecimento de voz, jogos e a tela sobre.

Na tela de reconhecimento de voz o usuário poderá falar algo com a utilização do serviço da *Google* a mensagem de voz será transcrito em formato texto e posteriormente transformado em LIBRAS.

É ilustrado abaixo na [Figura 19](#page-51-0) a tela de reconhecimento de voz.

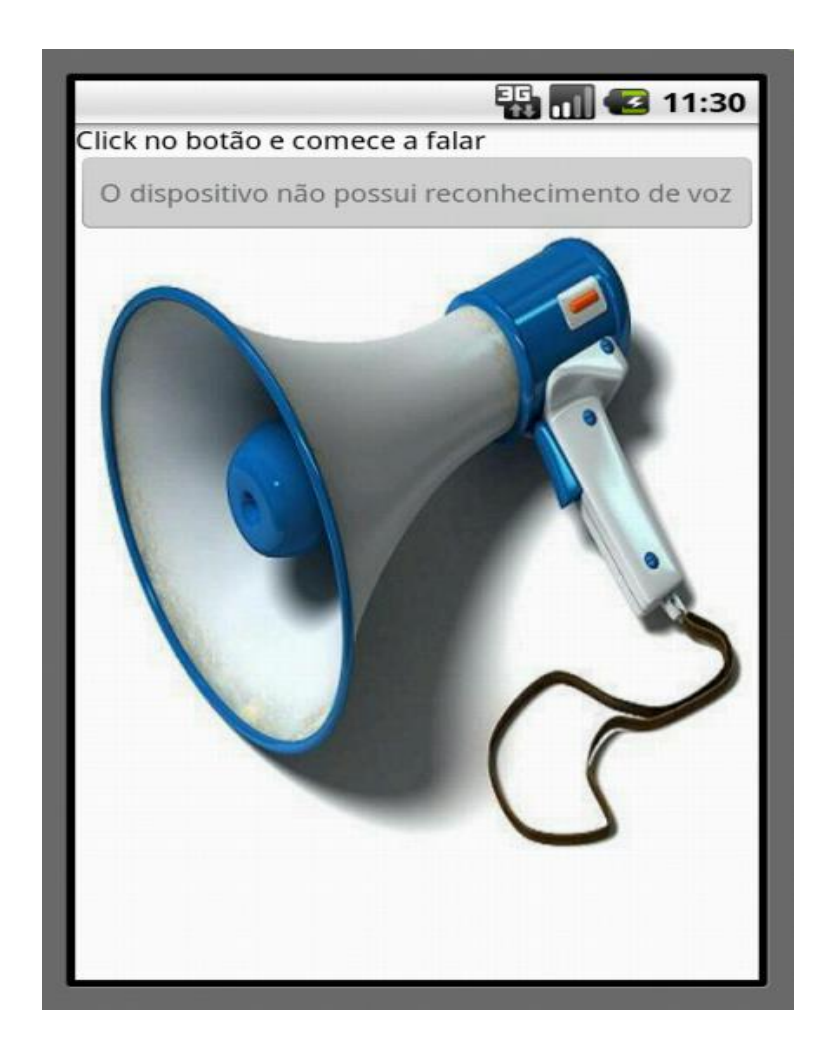

**Figura 19 - Tela reconhecimento de voz**

<span id="page-51-0"></span>Para utilizar o reconhecimento de voz o dispositivo deve apresentar o recurso do reconhecimento de voz, na [Figura 19](#page-51-0) fora retirado um *Print* da tela de um emulador que infelizmente não possui o recurso.

Na tela de jogos antes que o usuário inicie o jogo, poderá escolher dentre usar imagens do alfabeto ou números em LIBRAS.

Na [Figura 20](#page-52-0) é ilustrada a tela de jogos com duas opções fornecidas ao usuário.

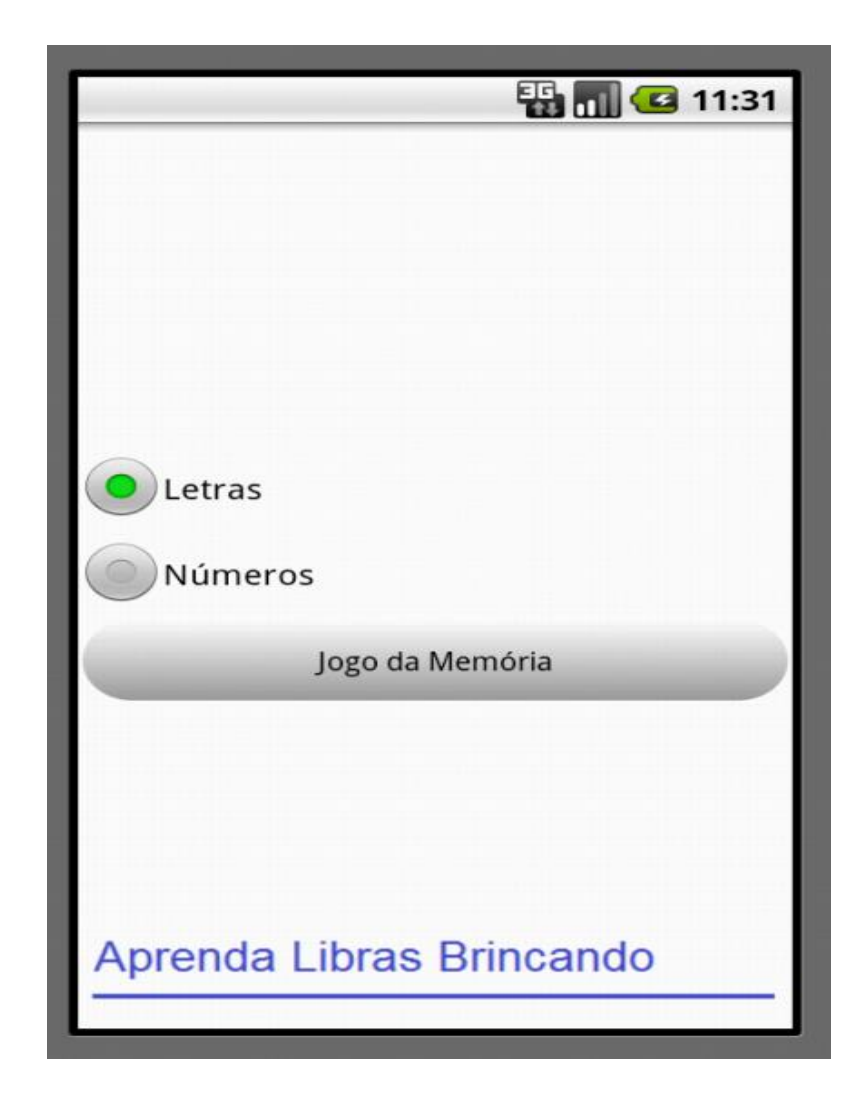

**Figura 20 - Tela de jogos**

<span id="page-52-0"></span>No jogo o jogador devera escolher duas imagens, sendo elas iguais permanece a mostra do jogador, senão voltam para a imagem anterior. Os recursos utilizados no jogo são à base de um jogo da memória comum, o que da ênfase no jogo são as imagens voltadas para LIBRAS de fácil compreensão do usuário. O motivo de o jogo ter sido desenvolvido é a assimilação das letras e números do alfabeto de LIBRAS com isso o usuário irá aprender brincando. Um exemplo simples é que cada imagem possui a letra ou número em português e em LIBRAS o que auxilia na memorização de cada letra ou número.

A [Figura 21](#page-53-0) ilustra o jogo da memória utilizando letras do alfabeto de LIBRAS.

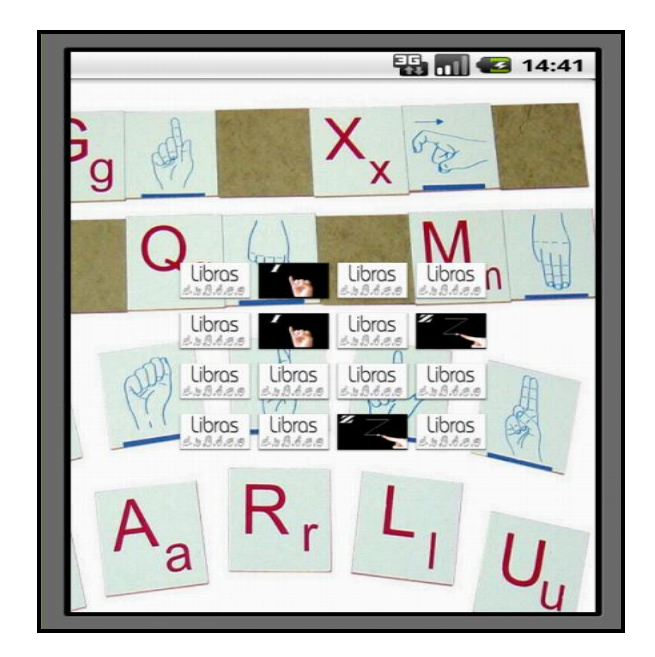

**Figura 21 - Jogo da memória (Alfabeto em LIBRAS)**

<span id="page-53-0"></span>A [Figura 22](#page-53-1) ilustra o jogo da memória utilizando números do alfabeto de LIBRAS.

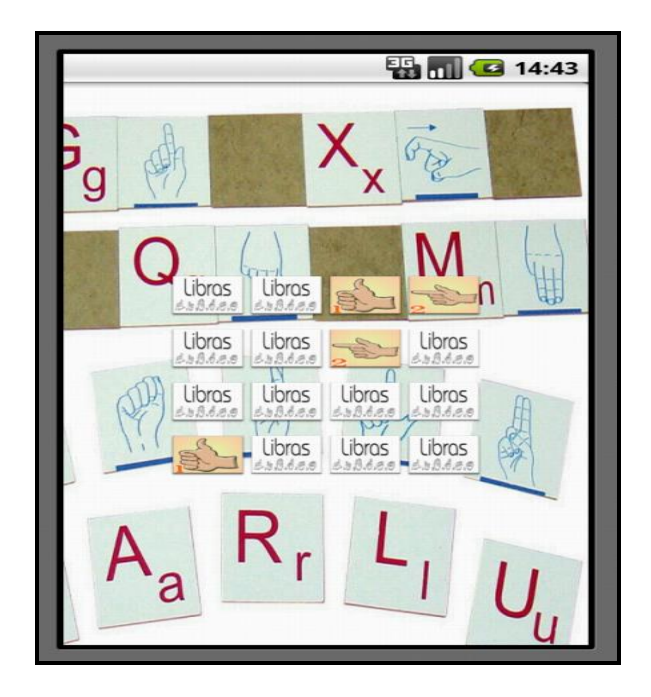

<span id="page-53-1"></span>**Figura 22 - Jogo da memória (Números em LIBRAS)**

A tela sobre contém apenas informações sobre o autor e do porque o desenvolvimento do aplicativo.

Como fora dito antes o aplicativo é intuitivo, o usuário não terá problema com a utilização da aplicação, já que os objetivos fora alcançados.

# <span id="page-55-0"></span>**6 – CONCLUSÃO**

Como fora dito antes a Língua Brasileira de Sinais é considerada uma língua gestual visual que fora influenciada pela língua portuguesa na sua construção sofrendo varias melhorias até chegar ao que ela é hoje.

A língua de sinais facilita os deficientes auditivos a entender e colaborar com o mundo, para que esses deficientes possam entender LIBRAS o autor desse projeto buscou os conceitos que envolvem a cultura surda para desenvolver algo diferente, que chame atenção do usuário para a aprendizagem e uso de LIBRAS.

Devido às diferenças de comunicação entre pessoas surdas e falantes, tem-se a necessidade de auxiliar nesse processo de diálogo. O projeto desenvolvido contribui na comunicação entre pessoas (deficientes e não), até mesmo ajudando àquelas que tenham interesse em aprender LIBRAS.

Algumas dificuldades surgiram em virtude do desafio proposto, como tal o conhecimento em LIBRAS e o que desenvolver, com o passar do tempo ideias foram surgindo problemas sendo resolvidos até chegar ao projeto final modelando uma implementação pervasiva, onde pode se abstrair dificuldades do dia-a-dia de uma pessoa portadora de deficiência auditiva passando para a computação. Fazendo uso da aplicação o portador de deficiência auditiva passa interagir com a aplicação podendo se comunicar com pessoas falantes, basicamente aprendendo LIBRAS de uma forma diferente fazendo uso de jogos voltados para LIBRAS. Fazendo uso da aplicação o usuário tem um vocabulário em português com seus respectivos símbolos em LIBRAS facilitando a aprendizagem e uma possível introdução na sociedade.

#### <span id="page-55-1"></span>6.1 – TRABALHOS FUTUROS

Com o projeto desenvolvido oportunidades de trabalho irão surgir, já que o mercado *mobile* está aquecido e necessitado de profissionais na área de Tecnologia da Informação (TI), com a evolução do projeto novos conhecimento foram adquiridos e implementados para melhor aprimoramento da linguagem Java de programação e do *Android*.

Esse trabalho serve como base para despertar o interesse de novos desenvolvedores no aprimoramento do projeto ou até mesmo fluir novas ideias relacionadas a LIBRAS. Existem vários jogos educacionais voltados para LIBRAS que podem ser desenvolvidos, um exemplo simples é um jogo de adivinhar qual o significado de uma letra ou palavra em LIBRAS ou vice-versa onde o jogador deve adivinhar. Uma melhoria bastante significativa do projeto seria as expressões em LIBRAS que formam uma palavra que não possui tradução para português, um exemplo seria a palavra casa no qual através de gestos formam a expressão casa, por fim são inúmeros os recursos que podem ser atribuídos no projeto ou ate mesmo no desenvolvimento de um novo projeto.

# <span id="page-57-0"></span>**REFERÊNCIAS**

ALBRES, Neiva de A. **História da Língua Brasileira de Sinais**. Rio de Janeiro: Arara Azul, 2005.

ANTUNES, Michael da S.; VARGAS, Bruno M.; DUARTE, Glaucius D.; COSTA, Antônio C. da R.; LUZZARDI, Paulo R. G.; CAVA, Ricardo A. **Editor da Língua de Sinais para PDA's**. Universidade Católica de Pelotas, Rio Grande do Sul, Brasil, 2006.

ARAÚJO, A. Ana P. de. Língua Brasileira de Sinais (Libras). Disponível em: <http://www.infoescola.com/portugues/lingua-brasileira-de-sinais-libras/>. Acesso em: 06/05/2013.

ARAUJO, Regina Borges de. **Computação Ubíqua: Princípios, tecnologias e desafios.** 2003. Universidade Federal de S. Carlos, São Carlos, 2003.

BISPO, Elisangela. **Google I/O 2013 – 48 bilhões de downloads na Google Play.** Disponível em: <http://mobilexpert.com.br/apps/materias/3828/google-io-2013-48bilhoes-de-downloads-na-google-play>. Acesso em: 27 jun. 2013.

DAMASCENO, Rafael Hernani Ferreira et al. **LIBRAS:** Língua brasileira de sinais. Alfenas: Arte Gráfica Atenas, 2010.

FARIA, Evangelina M. B, ASSIS, Maria C. **Língua Portuguesa e Libra – Teorias e práticas**. 5. ed. João Pessoas: UFPB, 2012.

FERNANDES, Elaine Leal. **Surdez versus aprendizado da língua portuguesa escrita**. Ces, Juiz de Fora, v. 22, n. , p.77-88, 2008.

FILHO, Alan J.M.S. **Estudo sobre a Computação ubíqua e aplicações para TV digital**. Universidade Federal De Pernambuco, Recife, 2010.

FLORES, Rodrigo D.; **Desenvolvimento de um protótipo para reconhecimento de voz.**  Trabalho de Graduação em Ciência da Computação – Universidade Federal de Santa Maria, Rio Grande do Sul, Brasil, 2009.

GONÇALVES, Edson. **Dominando Eclipse:** tudo o que o desenvolvedor java precisa para criar aplicativos para desktop. Rio de Janeiro: Ciência Moderna, 2006.

GUILHOTO, Paulo José dos Santos; ROSA, Susana Patrícia Costa de Sousa. **Reconhecimento de Voz: sistemas multimédia** – Trabalho de síntese no âmbito da Licenciatura em Engenharia de Informática – Departamento de Engenharia de Informática, Universidade de Coimbra, 2001.

HASHIMI, Sayed Y.; KOMATINENI, Satya; MACLEAN, Dave. **Pro android 2**. New York City: Apress, 2010.

HORTÊNCIO, Germana Fontoura Holanda. **Um estudo descritivo do papel dos interpretes de libras no âmbito organizacional das testemunhas de jeová.** 2005. 108 f. Dissertação – Universidade Estadual do Ceará, Fortaleza – Ceará, 2005.

IZIDA, Aline; CRAVELARO, Fernando; KAY, Marcel; TEDRUS, Thiago; MARTINS, Willian. **Libras e Novas Tecnologias**. Universidade Federal da Grande Dourados, Dourados, Mato Grosso do Sul, Brasil, 2011.

LECHETA, Ricardo R. **Google Android – Aprenda a criar aplicações para dispositivos móveis com o Android SDK**. 2. ed. São Paulo: Novatec, 2010.

LECHETA, Ricardo R. **Google Android – Google Android para tablets – Aprenda a desenvolver aplicações para Android de smartfhone a tablets,** São Paulo: Novatec, 2012.

MURPHY, Mark L.. **Beginning Android.** New York: Apress, 2009.

OLIVEIRA, Pedro et al. **Surdez infantil.** Disponível em: <http://www.scielo.br/scielo.php?script=sci\_arttext&pid=S0034-72992002000300019>. Acesso em: 04 jul. 2013.

PEREIRA, Simone Rodrigues. **Os Processos de Alfabetização e Letramento em LIBRAS: Um Percurso Semiótico.** 2009. 55 f. Monografia – Faculdades Integradas FAFIBE, Bebedouro, São Paulo, 2009.

PEREIRA, Lúcio Camilo Oliveira; SILVA, Michel Lourenço da. **Android para desenvolvedores.** Rio de Janeiro: Brasport, 2009. 221 p.

PERLIN, Gladis; STROBEL, Karin. **Fundamentos da educação de surdos**. Universidade Federal de Santa Catarina, Florianópolis, 2006.

QUADROS, Ronice M.; PIZZIO, Aline L.; REZENDE, Patrícia L. F. **Língua brasileira de sinais I**. Trabalho de Graduação de Licenciatura e Bacharelado em Letras-Libras na

Modalidade à distância – Universidade Federal de Santa Catarina, Florianópolis, Brasil, 2009.

QUADROS, Ronice Muller de. **Estudos surdos 1.** Petrópolis, Rio de Janeiro: Arara Azul, 2006. 324 p. (Série pesquisas).

RICARDO, Luiz. **Resultados do censo 2010 feito pelo IBGE sobre pessoas com deficiência**. Disponível em: < http://www.deficientefisico.com/resultados-do-censo-2010 feito-pelo-ibge-sobre-pessoas-com-deficiencia/>. Acesso em: 11/03/2013.

RIOS, Ailton. **LIBRAS – alfabeto e números.** Disponível em: <http://www.ebah.com.br/content/ABAAAA9skAJ/libras-alfabeto-numeros>. Acesso em: 26 jun. 2013.

SILVA, Dileusa Clara da. **Importância da Formação Profissional do Intérprete de LIBRAS de Acordo com a Legislação Vigente.** 2012. 47 f. Monografia – Universidade Católica de Brasília, Brasília – Df, 2012.